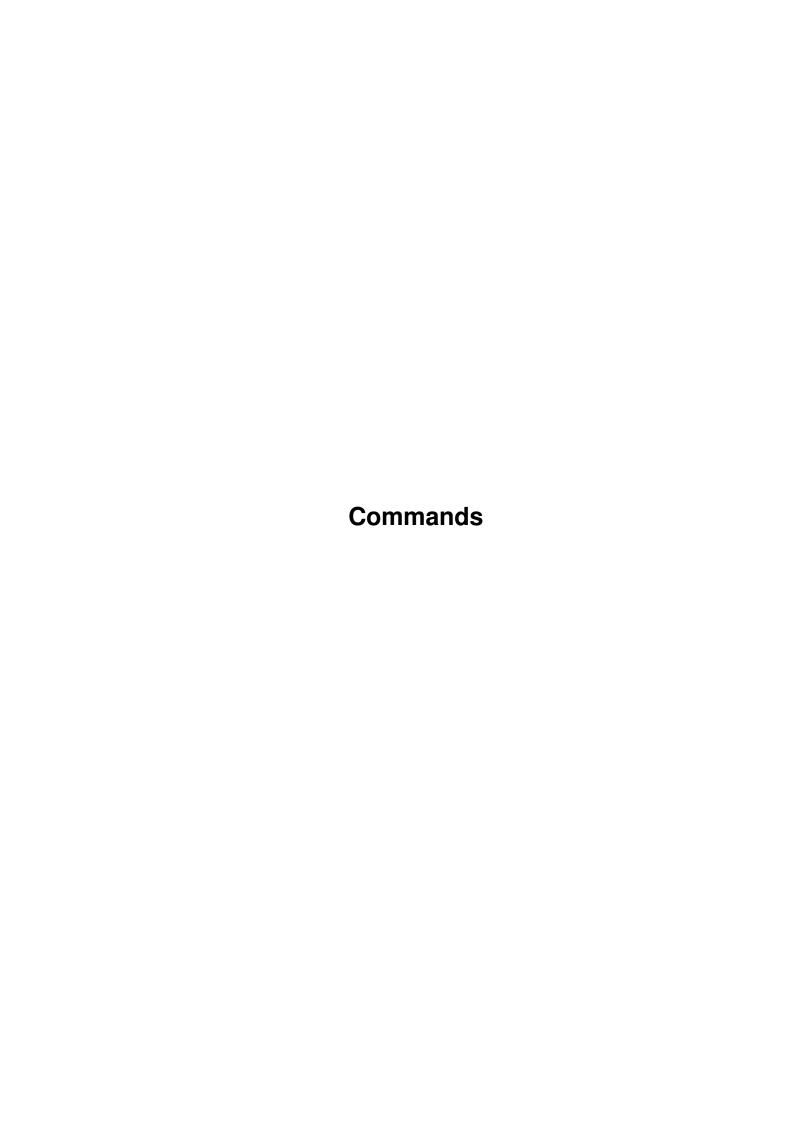

Commands

| COLLABORATORS |          |                   |           |  |  |  |
|---------------|----------|-------------------|-----------|--|--|--|
|               |          |                   |           |  |  |  |
|               | TITLE:   |                   |           |  |  |  |
|               |          |                   |           |  |  |  |
|               | Commands |                   |           |  |  |  |
|               |          |                   |           |  |  |  |
| ACTION        | NAME     | DATE              | SIGNATURE |  |  |  |
|               |          |                   |           |  |  |  |
|               |          |                   |           |  |  |  |
| WRITTEN BY    |          | December 31, 2022 |           |  |  |  |
|               |          |                   |           |  |  |  |

| REVISION HISTORY |      |             |      |  |  |  |
|------------------|------|-------------|------|--|--|--|
| NUMBER           | DATE | DESCRIPTION | NAME |  |  |  |
|                  |      |             |      |  |  |  |
|                  |      |             |      |  |  |  |
|                  |      |             |      |  |  |  |

Commands

# **Contents**

| 1 | Con  | nmands                   | 1  |
|---|------|--------------------------|----|
|   | 1.1  | TurboCalc Help: Commands | 1  |
|   | 1.2  | TurboCalc Help: Commands | 1  |
|   | 1.3  | TurboCalc Help: Commands | 2  |
|   | 1.4  | TurboCalc Help: Commands | 5  |
|   | 1.5  | TurboCalc Help: Commands | 11 |
|   | 1.6  | TurboCalc Help: Commands | 18 |
|   | 1.7  | TurboCalc Help: Commands | 21 |
|   | 1.8  | TurboCalc Help: Commands | 30 |
|   | 1.9  | TurboCalc Help: Commands | 37 |
|   | 1.10 | TurboCalc Help: Commands | 40 |
|   | 1.11 | TurboCalc Help: Commands | 48 |
|   | 1.12 | TurboCalc Help: Commands | 51 |
|   | 1.13 | TurboCalc Help: Commands | 59 |
|   | 1.14 | TurboCalc Help: Commands | 62 |
|   | 1.15 | TurboCalc Help: Commands | 66 |
|   | 1.16 | TurboCalc Help: Commands | 73 |

Commands 1/73

# **Chapter 1**

# **Commands**

# 1.1 TurboCalc Help: Commands

This AmigaGuide document is a complete overview of TurboCalc's ARexx and Macro commands. For more details about both languages, please refer to the Macro/ARexx chapter in the TurboCalc instruction book.

Contents

Introduction General

Block Commands
Formatting Commands
Cursor Control
Input Commands
Load/Save Commands
Database Commands
Options Commands
Menu Commands
Macro Control
Screen Control
Miscellaneous Commands

Special Macro Commands Special ARexx Commands

# 1.2 TurboCalc Help: Commands

Introduction

A command usually consists of a leading key-word followed by parameters (separated by semicolons) enclosed in brackets (e.g. DELETE(A1:C5)).

ARexx allows specification of parameters without brackets; wherein the parameters are separated by blanks as per normal ARexx practice. Thus, the following examples are allowable means of specifying parameters in functions:

Commands 2 / 73

```
FILL(0;A1:C5)
FILL 0 A1:C5
FILL(0)
FILL 0
```

(To find out why FILL can be invoked with one or two parameters, consult the description of the FILL command.).

If you use the notation without brackets, text can be entered without quotation marks if is does not contain blanks or quotation marks.

If you use brackets, the quotations marks for strings are mandatory!

### Example:

```
MESSAGE ("This is a message"; "title")
MESSAGE "This is a message" "title"
MESSAGE message title
```

# 1.3 TurboCalc Help: Commands

#### General

Before introducing the command set, here a few notes which apply to almost all commands:

Many commands refer to the menu item of the same or similar name. If so, the explanation of the respective command is limited to basic information. If you need further details about these commands you can refer to the sections which deal with the appropriate menu item.

Most of the commands require one or more of the following standard parameters:

#### Numbers

In most cases, a function expects an integer value as parameter; its limits can be found under the respective command. You can specify them as integer or as real value (where allowed), or replace them by formulas which return one of these values.

## Booleans

They are essential for yes/no -decisions. (For example in DBSORT for ascending/descending sorting). Here, the value 0 or FALSE corresponds to NO, any other value is interpreted as YES. (If this parameter is omitted, it corresponds to YES or this flag will be ignored. For more details about interpretation, see the respective commands).

#### Text

Here you may enter text of any length as long as it is enclosed in quotation marks (remember: in the ARexx mode they can be omitted). In addition to that, it is possible to use any of the text functions provided.

Commands 3 / 73

Note: As with the functions, quotation marks which occur in the text must be doubled: The text a"b must be written as "a""b" and the text a""b must be written as "a"""b".

For the ARexx mode the following exceptions apply:

Strings need not to be enclosed in quotation marks, except when it contains blanks or quotation marks.

Then (if the text contains blanks) the text must be put in single as well as double quotation marks. e.g.:

MESSAGE '"This is text"'

or the whole command is enclosed by inverted commas (which makes reading a lot easier!):

'MESSAGE "This is text"'

Further information about this topic can be found in your ARexx Manual.

Cell/Range

This is the last parameter of nearly every command and specifies the range on which command is to be applied. If it is omitted, the current cell/block will be used.

Range can be replaced by any cell specification (e.g. C5 or C13:25). The functions CELL or CELLABS and the AT-function (@sheet;range) are also possible.

Note: With the AT-function (for detailed description, see cell functions) a Macro command can be extended to any loaded sheet without prior activation. COLORS (3;;@database:C5) changes the color of cell C5 of the sheet named "database" (which need not be the currently active one).

Omission of some Parameters

Most commands contain parameters whose specification is optional. In this case, the respective parameters can be left out (simply enter the final semicolon or the closing bracket). If there are no more parameters to follow, or if you want to specify only a certain number of them, you can close the brackets after the last desired parameter and leave out all other semicolons, which would otherwise be needed according to the standard notation given in this manual.

## Example:

Instead of COLOR(3;4;A1:C5) you may enter COLOR(3;;A1:C5). Thus, the background color will not be changed. If you enter COLOR(3), the current cell or the current block will be used and colored.

Note: For this reason, the last parameter of nearly every command is block information. If it is omitted, the command will refer to the current block - if it is given, it represents the desired range.

Commands 4 / 73

Within ARexx the omission of parameters can be substituted by a simple \_ or # (underscore or hash mark). (If this/these parameters need to be specified at the end of a command, you may leave them out altogether).

#### Example:

COLOR 3 \_ C5 COLOR 3 # C5 COLOR 3

Omission of all Parameters

A lot of commands allow the omission of all parameters. The execution of such a parameter-less command causes TurboCalc to open the corresponding requester, which enables the user to set the data (e.g. COLORS() for the display of the color-selection window).

Warning: These commands can only be used within a Macro or ARexx program with the following limitations: To ensure true multi-tasking, TurboCalc starts its own task for screen display and window administration (e.g. windows can be moved during a sorting process in the background). The commands need to hand over system control to the other task. Thus, the Macro or ARexx command need not wait until the user presses >OK< or >Cancel<; the command will be finished at once with the status OK. Although the window is still visible to the user, the Macro is continued with its next command. Please take note of this when programming Macros!

Return Value of Commands

Some commands can also fail (e.g. LOAD or SELECTSHEET). You will receive a corresponding error message when using these commands interactively. But if the corresponding command is called in the Macro mode, this error message will be suppressed and instead of this message, a return value will be given back. Thus the success of the operation can be checked without the user of the Macro receiving an error message. In this case the return value will be written into the cell which contains the Macro command. There, the return value can usually be interrogated and if necessary be handled accordingly. Normally TRUE will be returned in case of a success and otherwise FALSE will be returned. But for details see the relevant commands.

Here is a simple example - in a real application "Could not open file" should be a little more detailed (which file and what can be done about it, etc.) so that the user is not driven to despair by the computer.

```
A10 =LOAD("Example.TCD")
A11 =IFGOTO(#A10;A14)
A12 =MESSAGE("Could not open file!")
A13 =GOTO(A30)
A14 the real program begins here.
....
A30 =RETURN()
```

Please note the "#" in front of the cell A10. It ensures that the cell of the Macro sheet which will be used and not the current worksheet's.

Menu Commands

Commands 5 / 73

Some (few) command descriptions are restricted to "This corresponds to ...", these commands only call the corresponding menu item, if necessary the corresponding window (e.g. RECORDING to start the Macro recording) appears. These commands are of no practical importance in Macro programming. Their main purpose lies in the menu and key definition, e.g:

```
ADDMENUITEM("Recording"; "RECORDING")
KEY("CTRL-A"; "RECORDING)
```

# 1.4 TurboCalc Help: Commands

Block Commands

ADD (Data; Block])

Inserts a block of the size of the current or specified block at the top left corner of it and moves the former contents to the right/down, or adds complete rows/columns as follows:

Data: Determines, how ADD is to be carried out:

- 0: One (several) entire column will be inserted.
- 1: One (several) entire row will be inserted.
- 2: A block will be inserted and the former contents (left of the block) will be shifted to the right.
- 3: A block will be inserted and the former contents (above the block) will be shifted downwards.

All other values produce an error message!

Block: Determines the block to be inserted. If this information is missing, the current block or cell will be used.

If no parameter is specified this command corresponds to <Edit-Insert Cells> - The respective selection-window will be displayed. (For further information, refer to the introductory Macro-commands!)

Related Commands:

CUT, CLEAR, REMOVE

CLEAR(Data; block])

Deletes the specified information from the current or specified block:

Data: Determines which information should be deleted:

- 0: all
- 1: format
- 2: formula (values of the last calculation is preserved)
- 3: values and formula (formatting is preserved).

All other values or the omission of this parameter produce an error message!

Block: Determines the block which should be affected by CLEAR. If this

Commands 6 / 73

information is missing, the current cell or block will be used.

If CLEAR is called without parameters, it corresponds to <Edit-Clear> - the respective selection-window will be displayed.

Related Commands:

CUT, CLEAR, ADD

COPY([Block])

Copies the current block or the block specified by block into the internal buffer (for PASTE)

Block: Determines the block to copy. If this information is missing, the current block is used.

If called without parameters, this command corresponds to the menu item <Edit-Copy>.

Related Commands:

CUT, PASTE

CUT([Block])

Cuts out the current block or the one specified by block.

Block: Determines the block to cut. If this information is missing, the current block will be used.

If called without parameters, this command corresponds to the menu-item <Edit-Cut>.

Related Commands:

COPY, PASTE, PASTEDATA

FILL(Mode; [Block])

Fills the current or specified block as follows:

Mode: Determines how the filling is to be carried out.

- 0: Right the values in the extreme left column are copied to all other cells to the right.
- 1: Down the values in the top row of the block are copied downwards column-by-column.
- 2: Left values in the extreme right column determine the fill.
- 3: Up the row at the bottom determines the filling pattern.

All other values produce an error message!

Block: Determines the block, which is to be filled. If this information is missing, the current block or cell will be used.

This command corresponds to the menu item  $\langle \text{Edit-Fill-xxx} \rangle$ , depending on the Mode.

Commands 7 / 73

Related Commands: COPY and PASTE, SERIES

LANGUAGE (Mode; Block)

This command corresponds to <Edit-Translate Formula> and converts the formula and Macro commands of the block into the desired language:

Mode: 0 = German, 1 = English

Block: Determines the block, which is to be affected by LANGUAGE. If this information is missing, the current block or cell will be used.

MADD (Block1; Block2; ResBlock)

This is a matrix arithmetic command. It calculates the sum of two matrices (ResBlock=Block1+Block2).

TurboCalc interprets a matrix from a block, the elements of the matrix correspond to the cells of the block.

Block1, Block2: These are the source blocks. They must have compatible sizes (that means the blocks must have equal size). If Block1 & Block2 are not matched, an error message will be returned.

ResBlock: Only the top left corner is significant, the block size is determined from block1 and block2 (and the operation) - the size of ResBlock will be ignored.

## Examples:

see example sheet Arrays.TCD.

Related Commands:
MMUL, MSUB

MMUL(Block1; Block2; ResBlock)

This is an matrix command. It calculates the product of two matrices (ResBlock=Block1\*Block2).

TurboCalc interprets a matrix from a block, the elements of the matrix correspond to the cells of the block.

Block1,Block2: These are the source blocks. They must have compatible sizes (that means that the width of the first block must be equal to the height of the second block). If Block1 & Block2 are unsuitable, an error message will be returned.

ResBlock: Only the top left corner is significant as the block size is determined by block1 and block2 (and the operation) - the size of ResBlock will be ignored.

#### Examples:

see example sheet Arrays.TCD.

Commands 8 / 73

Related Commands: MADD, MSUB

MSUB (Block1; Block2; ResBlock)

This is a matrix command. It calculates the difference between the two matrices (ResBlock=Block1-Block2).

TurboCalc interprets a matrix from a block, the elements of the matrix correspond to the cells of the block.

Block1,Block2: These are the source blocks. They must have compatible sizes (that means the two blocks must have equal size). If Block1 & Block2 are not well matched, an error message will be returned.

ResBlock: Only the top left corner is important here as the block size results from block1 and block2 (and certainly the operation) - the size of ResBlock will be ignored.

## Examples:

see example sheet Arrays.TCD.

Related Commands:
MMUL, MSUB

PASTE([Block])

Inserts the block that has been copied to the buffer by CUT or COPY at the current position/block or at the position given by block. If a block is marked (or specified), it will be filled by either repeating or truncating the buffered data.

Block: Determines the block (or a cell), where the buffer is to be inserted. If it is missing, the current cursor position or the current block will be used.

If called without parameters, this command corresponds to the menu-item <Edit-Paste>. Note: If you want to insert the formatting or the contents only, you must use PASTEDATA.

Related Commands: CUT, COPY, PASTEDATA

PASTEDATA (Mode; [Range])

Inserts the block that has been copied to the buffer by CUT or COPY at the current position/block or at the position given by block. If a block is marked (or specified), only this will be filled (the copied contents will be either repeated or truncated).

Mode: Determines which part of the copied contents is to be inserted:

- 0: Pastes the formatting only.
- 1: Pastes values only (the formulas will be removed).
- 2: Pastes values and formulas the formatting will be ignored.

Commands 9 / 73

Block: Determines the block (or a cell), where the buffer is to be inserted. If it is missing, the current cursor position or the current block will be used.

If called without parameters, this command corresponds to the menu-item <Edit-Paste only>.

Note: If you wish to paste the entire contents, you have to use the PASTE command.

Related Commands: CUT, COPY, PASTE

REFERENCESHIFT(X;Y;Flag;Block)

Moves all references of the formulas within block by a specified offset.

X: Number of columns around which the formulas are to be moved. (Positive values: to the right, negative values: to the left.)

Y: Number of rows around which the formulas are to be moved. (Positive values: to the bottom, negative values: to the top.)

Flag: Determines which formulas are to be moved:

- 0: All references (default setting, if this parameter is omitted)
- 1: Relative references
- 2: Absolute references

Block: The block in which the formulas are to be checked and changed. If this parameter is omitted the currently marked block will be used.

If called without parameters this corresponds to <Command-References-Shift>. You will find more details in the description of that menu item.

REFERENCETYPE(Flag[;Block])

Changes all references (e.g. C5 or C\$) of the formulas within block and correspondingly to Flag:

- 0: Change all references to absolute references (\$C\$5)
- 1: Changes all references to relative references (C5)
- 2: Swap all references (default setting, if this parameter is omitted)

Block: The block in which the formulas are to be checked and changed. If this parameter is omitted, the currently marked block will be used.

If called without parameters this corresponds to <Command-References-Rel<->Abs>>. More details can be found in that menu item's description.

REMOVE (Data; [Block])

Removes all information of the current or specified block and moves the rest to the left/top, or removes entire rows/columns as follows:

Data: Determines how the deletion should be carried out:

Commands 10 / 73

- 0: The whole column will be deleted
- 1: The whole row will be deleted
- 2: The block will be deleted and the rest (to the right of the block) will be shifted to the left.
- 3: The block will be deleted and the rest (below the block) will be shifted upwards.

All other values produce an error message!

Block: Determines the block, which should be affected by REMOVE. If this information is missing, the current block or cell will be used.

If called without parameters, this command corresponds to the menu-item <Edit- Remove cells> - the appropriate selection-window will be displayed.

Related Commands: CUT, CLEAR, ADD

SERIES (Type; Increment; Columns; Range)

Type: Specifies the type and the method for the creation of a data-series:

- 0: Arithmetical (standard, if this parameter is omitted)
- 1: Geometrical
- 2: Day
- 3: Weekday
- 4: Month
- 5: Year

Increment: Indicates the value by which the start value is incremented.

Columns: The series will be created by column if Columns is TRUE (or non-zero). If set to 0 or FALSE the series will be created row by row.

Range: Determines the range, which is to be filled by SERIES. If this information is missing, the current block will be used.

If called without parameters this command corresponds to the menu item <Data-Create Series> - the appropriate selection-window will be displayed.

SORT (Ascending; Direction; Cell; Range)

This command sorts a specified range based on the following options:

Ascending: Sorts the data-sets in ascending order if this parameter is non-zero or omitted. The value zero or FALSE causes sorting in descending order.

Direction: Sorts the data-range according to rows (parameter non-zero or omitted) or columns (parameter set to zero or FALSE)

Cell: Determines the key by which rows/columns (depending on Direction) the sort is to be done. TurboCalc sorts according to the first row/column, if this parameter is left out.

Range: Determines the block which is to be sorted. If this information is

Commands 11 / 73

missing, the current block/cell will be used.

If called without parameters, this command corresponds to the menu-item <Data-Sort Range> - the appropriate selection-window will be displayed.

TRANSPOSE([Block])

Transposes the current or specified block, that means that the cells will be mirrored at the diagonal from the top left to the bottom on the right. (the elements on the diagonal remain unchanged). This corresponds to the usual mathematical method of transposing a matrix.

Block: Determines the block which is to be transposed. If this information is missing, then the current block will be used.

Note: The block must have square dimensions (that means height = width) - otherwise transposing is not possible and an error message will be returned.

If called without parameters, this command corresponds to the menu-item <Command-Transpose>.

# 1.5 TurboCalc Help: Commands

Formatting Commands

ALIGNMENT([Hor]; [Vert]; [Block])

Determines the alignment of the current or specified block as follows:

Hor: 0=standard, 1=left, 2=right, 3=centered (all other values or omitting of the parameter do not change the horizontal alignment).

Vert: 0=standard, 1=top, 2=middle, 3=bottom (all other values or omitting of the parameter do not change the vertical alignment).

Block: Determines the block in which formatting is to be changed. If this information is missing, the current block will be used.

If called without parameters, this command corresponds to the menu-item <Format-Alignment> - the appropriate selection-window will be displayed.

#### Example:

ALIGNMENT(3) centers all cells of the current block ALIGNMENT(;1;A1:A10) The contents of cell A1 to A10 will be set to "top". ALIGNMENT() a window appears, where the user may select the formatting.

Related Commands:

FONT, NUMERICFORMAT, COLORS; FRAME

BOX(Left;Right;Top;Bottom;[Block])

Determines the frame around the current or specified block as follows (only the margins of the block will be changed!):

Commands 12 / 73

Left, right, top, bottom: Specifies the frame thickness for the respective edge

0= off, 1= thin, 2= medium, 3= thick

If the parameter is omitted the respective frame will not be changed.

Block: Determines the block whose frame is to be changed. If this information is missing, the current block will be used.

This function corresponds to FRAME, but only the relevant formatting at the edge of the block will be changed.

#### Example:

BOX(;;3;3;A10:C20) - block A10:C20 receives a top and bottom margin (the rest remains unchanged)

BOX(1;1;1;1;A1:A10) - the cells A1 to A10 receive a thin frame on all sides.

Related Commands:

FRAME, COLORS, FONT, CHANGESTYLE, ALIGNMENT, NUMERICFORMAT

CHANGESTYLE (Num; [Block])

Changes the text style of the current or specified block as follows:

Num: Determines the style, which is to be applied for the current text: 1=underlined, 2=bold, 4=italic - combinations are possible by adding the appropriate features (e.g.: bold, italic and underlined = 2+4+1=7).

Note: In contrast to FONT, which sets a character-set, CHANGESTYLE toggles the characteristics of any font. If the style feature was active before, it will be switched off, otherwise switched on.

Block: Determines the block in which formatting is to be changed. If this information is missing, the current block will be used.

## Example:

CHANGESTYLE(3) Changes the style features bold and underlined of the current block.

CHANGESTYLE(5) switches off underlined again and switches on italic (so: bold and italic).

Related Commands:

FONT, ALIGNMENT, NUMERICFORMAT

COLORS([Color1]; [Color2]; [block])

Determines the text- and background color of the current or specified block as follows:

Color1: Determines the text color, 0=standard, 1,2,3...are further colors, refer to <Format-Colors> (- 1 or omission of the parameter leaves the color unchanged).

Commands 13 / 73

Color2: Determines the background color with the same options as Color1.

Block: Determines the block in which colors are to be changed. If this parameter is missing, the current block will be used.

If called without parameters, this command corresponds to the menu-item <Format-Colors> - the appropriate selection-window will be displayed.

#### Example:

COLOR(3;A1:A10) - the contents of the cells A1 to A10 become blue (ref. to standard colors)

COLOR(;3) determines a new background color for the current cell.

Related Commands:

FONT, CHANGESTYLE, ALIGNMENT, NUMERICFORMAT, FRAME

COLUMNWIDTH (Width; [Block])

Determines the column width of the current or specified block as follows:

Width: The width of the column in characters (decimal point numbers can be entered as well) - if the value is too big or too small, it will be ignored! (Except 0, which selects the standard width!)

Block: Determines the block for which the width is to be changed. If this information is missing, the current block will be used.

If called without parameters, this command corresponds to the menu-item <Format-Column Width> - the appropriate selection-window will be displayed.

## Example:

 ${\tt COLUMNWIDTH(10.5)}$  - the current columns (i.e. all selected columns) are set to a width of 10 (and a half) characters

COLUMNWIDTH(0; A1) - column A adjusts to the standard width.

COLUMNWIDTH() - opens a window where the user can set the preferred width.

Related Commands:

ROWHEIGHT

FONT([Num]; (Characterset]; [Block])

Determines the text style and the font of the current or specified block as follows:

Num: Determines the style, in which the text is to appear. 0=normal, 1=underlined, 2=bold, 4=italic - furthermore, combinations can be achieved by adding the appropriate features (e.g.: bold, italic and underlined = 2+4+1 = 7) (-1 or omission of the parameter keeps the previous formatting) Characterset: Specifies, which character set is to be used. This is text, which consists of the character- set name (with or without the filename-extension ".FONT") and a slash followed by the size (e.g. "topaz/8"

Commands 14/73

or "Helvetica.font/13"). If this parameter is missing, the current character set will not be changed. Double quotation marks "" selects the standard character-set.

Block: Determines the block in which the font is to be changed. If this information is missing, the current block will be used.

If called without parameters, this command corresponds to the menu-item <Format-Font> - the appropriate selection-window will be displayed.

#### Example:

FONT(3) reformats the text of the current blocks to bold and underlined.

FONT(; "Times/13"; A1: A10). the contents of cell A1 to A10 will be presented in the character set "Times", size 13 - the style remains unchanged.

FONT() opens a window, where the user can set preferred formatting.

#### Related Commands:

COLORS, FRAME, CHANGESTYLE, ALIGNMENT, NUMERICFORMAT

FRAME(Left; Right; Top; Bottom; [Block])

Specifies a frame for the current or specified block.

Left, right, top, bottom: specifies the frame thickness for the respective edge:

0= off, 1= thin, 2= medium, 3= thick

If a parameter is omitted the respective frame will not be changed.

Block: Specifies the block, which is to be framed. If this is missing, the current block will be used. If called without parameters, this command corresponds to the menu-item <Format-Frame> - the appropriate selection-window will be displayed.

## Example:

FRAME(;;3;3;A10) - create a top and bottom frame to cell A10.

FRAME(1;1;1;1;A1:A10) - cells A1 to A10 get a thin frame on all sides.

## Related Commands:

BOX, COLORS, FONT, CHANGESTYLE, ALIGNMENT, NUMERICFORMAT

## FREEZE (Cell)

Freezes all rows above Cell and all columns left to Cell.

Cell: Is the cell according to which the title range is set. If this parameter is missing, the current cell is used.

If called without parameters, this command corresponds to <Format-Freeze>. Further details can be found there.

Commands 15 / 73

## Example:

 ${\sf FREEZE}\,({\sf C2})$  - column A and B and row 1 are frozen and thus constitute a kind of title.

FREEZE(A1) - unfreezes all previous frozen columns/rows.

HIDE (Row; [Block])

Hides the current column or row:

Row: Determines whether the specified row or column should no longer be displayed: 0: Column, 1: Row

Block: Determines the block to which the command is to apply (depending on the value of Row only the row or column will be used). If this information is missing, only the current block or cell will be used.

If called without block-parameter, this command corresponds to the menu-items <Format-Hide- Column> or <Format-Hide-Row> - the appropriate selection-windows will be displayed.

## Example:

HIDE(0) hides the current column.

NUMERICFORMAT(Format; [Block]) "

Determines the numeric format of the current or specified block as follows:

Format: 0=standard, number 1 to 56 represent the respective numeric format (beginning with 0= standard) as follows:

Note: Starting with version 3.5 some new formats (41 to 56) have been added to TurboCalc. For compatibility reasons they have been added at the end.

```
0 standard
1 0
2 0.0
  . . .
7 0.000000
8 0.000
9 0,000.00
10 000
11 0000
12 00000
13 0.0E+00
18 0.000000E+00
19 0%
25 0.000000%
26 $0
27 $0.00
28 $0.000
29 $0,000.00
```

30 DD.MM.YYYY

Commands 16 / 73

```
31 DD.MM.YY
32 DD.MMM.YYYY
33 DD.MMM YY
34 DD.MMM
```

35 MMM.YYYYY

36 MMM.YY

37 hh:mm:ss

38 hh:mm

39 h:mm:ss

40 h:mm

The new formats (TurboCalc3.5)

41 000000

42 0000000

43 00000000

44 000000000

45 0000000000

46 DD M YYYY

47 DD M YY

48 M YYYY

49 M YY

50 DD M

51 h:mm:ss am/pm

52 h:mm am/pm

53 [h]

54 [h]:mm

55 [m]

56 [m]:ss

Block: Determines the block for which formatting is to be changed. If this information is missing, the current block or cell will be used.

If called without parameters, this command corresponds to the menu-item <Format-Numeric Format> - the appropriate selection-window will be displayed.

## Example:

 ${\tt NUMERICFORMAT(0)}$  the current cells are presented in standard format.

NUMERICFORMAT(2; A1:A10) sets the format "0.00" for cells A1 to A10

NUMERICFORMAT() opens a window, where the user can set preferred formatting.

Related Commands:

FONT, ALIGNMENT, COLORS, FRAME, BOX

PATTERN(Number; [Block])

Determines the background pattern of the current or specified block.

The parameter Number ranges from 0 to 15 and determines one of 15 possible background patterns. The optional parameter Block determines the range whose background pattern is to be changed.

Without parameters this command corresponds to <Format-Pattern>.

Related Commands:

Commands 17 / 73

#### COLORS

PROTECTION([Write]; [Formula]; [Block])

Determines the protection of the current or specified block as follows:

Write: Determines if write access is to be granted for these cells. (0=yes, 1=no, -1=do not change.)

Formula: Determines if formulas within these cells are to be displayed or hidden (0=display, 1=hide, - 1=do not change)

Block: Determines the block for which access privileges are to be changed. If this information is missing, the current block will be used.

If called without parameters, this command corresponds to the menu-item <Format-Protection> - the appropriate selection-window will be displayed.

## Example:

PROTECTION(0) despite of a previous protection of the sheet, this command allows editing the current cells.

PROTECTION(;1;A1:A10) locks the display of formulas within the block A1:A10.

PROTECTION() opens a window, where the user can set the required protection.

## Related Commands:

FONT, ALIGNMENT, NUMERICFORMAT, COLORS, FRAME, BOX

ROWHEIGHT (Height; Block)

Determines the row height of the current or specified block as follows:

Height: Determines the height of the row according to the height of the current font, decimal values are allowed as well - if the value is too big or too small, it will be ignored! (Except 0, which selects the standard height!)

Block: Determines the block for which the height is to be changed. If this information is missing, the current block will be used.

If called without parameters, this command corresponds to the menu-item <Format-Row Height> - the appropriate selection-window will be displayed.

#### Example:

ROWHEIGHT(4) the current rows (that means all partly marked rows) are set to a height of 4 times the font height.

ROWHEIGHT(1.5; A1) row 1 receives a height of 1.5 rows.

ROWHEIGHT() opens a window, where the user can set the required height.

## Related Commands:

COLUMNWIDTH

Commands 18 / 73

```
SHOW (Row; [Block])
Redisplays hidden rows or columns:
Row: Determines if TurboCalc should stop hiding the specified row or column:
0: Column
1: Row
Block: Determines the block for which the command is apply (depending on the
value of Row only the row or column will be used). If this information is
missing, only the current block or cell will be used.
If called without a second parameter, this command corresponds to the
menu-items <Format-Show- Column> or <Format-Show-Row> - the appropriate
selection-windows will be displayed.
Example:
SHOW(0) redisplays the current column.
SHOW(1;C2:C3) redisplays the rows 2 and 3.
Related Commands:
HIDE
STDFONT (Character set)
This function determines the standard character-set for the current sheet.
Character set: is text specifying the font (form: name/size, e.g.
"Helvetica/13"). If this parameter is not specified, a selection window will
appear.
If called without parameters, this command corresponds to the menu-item
<Format-Standard Font> - the appropriate selection-window will be displayed.
    TurboCalc Help: Commands
Cursor Control
COLUMN (Column)
Moves the cursor within current sheet column columns to the left or right (1
means one column to the right).
Related Commands:
GOTOCOLUMN, GOTOLINE, LINE, UP, DOWN, LEFT, RIGHT, SELECT
CURRENTCELL()
Shifts the visible part of the screen, so that the current cell or - block
```

becomes visible (if it is already visible, this command has no effect).

If called without parameters, this command corresponds to the menu-item

Commands 19 / 73

<Command-Show Current Cell>.

Related Commands:

SELECT

DOWN (Num)

Moves the cursor by steps to the appropriate direction. If Num is missing, the cursor will be moved by one field.

Num: Can be any (positive) number. If it is missing, 1 will be assumed.

Related Commands:

LINE, COLUMN, GOTOLINE, GOTOCOLUMN, SELECT, LEFT, RIGHT, UP

FIND (Text; Part; Case; Columns; Range)

Searches for the next appearance of text and locates the cursor in this cell.

Text: The text which is to be found. If this parameter is missing, the text entered before will be used, if there is not yet text available, an error message will appear. (See also the third example below)

Part: Determines, whether the cell must contain the exact text (0 or FALSE), or whether a partial match is sufficient (TRUE or non-zero). (If this parameter is omitted, TRUE will be assumed).

Case: Determines case sensitivity. Zero or FALSE means that even capitalization must match. TRUE or non-zero means that a simple match of the letters is sufficient. If this parameter is omitted, TRUE will be assumed.

Columns: Determines whether the text is to be searched by column (0 or FALSE) or by row (TRUE or non-zero) . If this parameter is omitted, a search by row will be assumed.

Range: If a cell is specified, it determines the starting position of search. If a range is specified, the search will be started in the top left corner of it and the procedure is limited to this range.

If called without parameters, this command corresponds to the menu-item <Command-Find>.

In the Macro Mode: If you use this command in the Macro mode you have to note the following characteristic: The cell in which this command is located receives the value TRUE, if the search operation has been successful. If the search has failed, the cell receives the value FALSE. This can be tested subsequently with IFGOTO (see return values of commands at the beginning of the command overview).

## Example:

FIND("hello")

searches for the string "hello", the capitalization is not important and the text may also occur as a part of a string. (e.g. "Hello Alex").

FIND ("hello";;0)

Ditto, but now the word must be written in lower case letters ("hello Alex").

Commands 20 / 73

#### FIND(;)

resumes the last FIND process.

#### GOTOCOLUMN (Column)

Moves the cursor within the current sheet to the specified column (1 represents the column at the extreme left of the sheet).

#### Related Commands:

GOTOLINE, COLUMN, LINE, UP, DOWN, LEFT, RIGHT, SELECT

#### GOTOLINE (Line)

Moves the cursor within the current sheet to the specified line (1 represents the line on the top of the sheet).

## Related Commands:

GOTOCOLUMN, COLUMN, LINE, UP, DOWN, LEFT, RIGHT, SELECT

#### LASTCOLUMN()

Moves the cursor, starting at its current position, to the last column which contains data (in this row).

#### Related Commands:

GOTOCOLUMN, GOTOLINE, LINE, LASTLINE, UP, DOWN, LEFT, RIGHT, SELECT

## LASTROW()

Moves the cursor, starting at its current position, to the last row which contains data (in the current column)

## Related Commands:

COLUMN, LASTCOLUMN, LINE, GOTOLINE, UP, DOWN, LEFT, RIGHT, SELECT

## LEFT (Num)

Moves the cursor by steps to the appropriate direction. If Num is missing, the cursor will be moved by one field.

Num: Can be any (positive) number. If it is missing, 1 will be assumed.

Warning: LEFT or RIGHT cannot be used as Macro commands (only as ARexx commands) because of pre-existing functions with the same name (but with other effects and other parameters). In Macros you have to use COLUMN(-1) or COLUMN(1)

## Related Commands:

LINE, COLUMN, GOTOLINE, GOTOCOLUMN, SELECT, RIGHT, UP, DOWN

#### LINE (Line)

Moves the cursor within the current sheet line rows up or down (1 means one row downwards).

#### Related Commands:

COLUMN, GOTOLINE, GOTOCOLUMN, UP, DOWN, LEFT, RIGHT, SELECT

Commands 21/73

RIGHT (Num)

Moves the cursor by steps to the appropriate direction. If Num is missing, the cursor will be moved by one field.

Num: Can be any (positive) number. If it is missing, 1 will be assumed. Warning: LEFT or RIGHT cannot be used as Macro commands (only as ARexx commands) because of pre-existing functions with the same name (but with other effects and other parameters). In Macros you have to use COLUMN(-1) or COLUMN(1)

Related Commands:

LINE, COLUMN, GOTOLINE, GOTOCOLUMN, SELECT, LEFT, UP, DOWN

SELECT([Block])

(within ARexx: SELECTCELL or SELECTRANGE)

Locates the cursor to the position specified by block (if it is a single cell) or marks the block and locates the cell cursor in the top left corner of the block. If this range is not visible at the moment you call this command, the screen will be scrolled automatically.

Block: Determines the new cursor position. It can be a cell reference or a block (or, of course, a name, e.g. DATABASE)

Note: For ARexx the synonyms SELECTCELL or SELECTRANGE have been introduced, as SELECT is a reserved key-word of ARexx, which requires it to be set in quotation marks. It is advisable to use SELECTCELL there.

If called without parameters this command corresponds to the menu-item <Command-Goto> - the appropriate selection-window will be displayed.

Related Commands: CURRENTCELL

UP (Num)

Moves the cursor by steps to the appropriate direction. If Num is missing, the cursor will be moved by one field.

Num: Can be any (positive) number. If it is missing, 1 will be assumed.

Related Commands:

LINE, COLUMN, GOTOLINE, GOTOCOLUMN, SELECT, LEFT, RIGHT, DOWN

# 1.7 TurboCalc Help: Commands

Input Commands

AMIGAGUIDE (File; Command)

This provides for the display (certain parts) of AmigaGuide files and is used to show the AmigaGuide help of TurboCalc.

Commands 22 / 73

File: Is the name of the AmigaGuide file. You will either have to specify the complete path or to specify it relative to the directory in which TurboCalc exists. If this parameter is missing, "TurboCalc.guide" will be used.

Command: Is a command which is to be sent to the AmigaGuide viewer. The following commands are possible:

ALINK <name> Loads the paragraph <name> in a new window.

Note: In version 39 of the 'amigaguide.library' a new window will not be opened. (This constitutes a documented error of that version).

LINK <name> Loads the paragraph <name>.

RX <Macro> Executes an ARexx-Macro.

RXS <cmd> Executes an ARexx-string; e.g.:

'ADDRESS COMMAND DISPLAY <picture name>'

'ADDRESS COMMAND MORE <doc>'

CLOSE Closes the window (if possibly use only for windows which

were opened with ALINK)

QUIT Closes the current AmigaGuide file.

'LINK <name>' will be mainly used to display a certain part of the AmigaGuide file. (<name> is the part, which can be found at @node).

The display takes place in the background (asynchronously). You can continue working with TurboCalc as you used to. Further, AMIGAGUIDE commands will also be possible. If the same file name is indicated, no new AmigaGuide viewer be loaded, but the indicated command will be transferred to the existing viewer. If a file name is used which had not been used before, a new viewer (that means a new window) will be started.

Note: The 'amigaguide.library' is necessary. Otherwise an error message will appear.

#### Example:

=AMIGAGUIDE("TurboCalc.quide")

Opens a window with the "contents" (main) of TurboCalc.guide.

=AMIGAGUIDE("TurboCalc.guide";"LINK save")

Displays the content of the paragraph (node) "save" in the window opened before.

=AMIGAGUIDE("Test.guide")

Opens another AmigaGuide file and displays "main".

## BEEP()

Produces a short flash on the screen together with a warning-signal. The audio-signal is limited to OS2.0 and higher (both can be switched on/off via Sound of the Workbench-Preferences).

BEEP is useful to indicate an error, if the user did something wrong.

Commands 23 / 73

#### DELAY (Time)

Suspends Macro-execution for the length of the Time parameter. This command is useful in connection with the start of external Amiga-DOS commands via the RUN-command.

Time: specifies the delay-duration in 1/50 seconds. The maximum value is 30\*50=1500, which corresponds to 30 seconds. This restriction was introduced to avoid prolonged blocking of TurboCalc execution.

If you need more time, you can execute several DELAY commands in succession.

If you omit the parameter time, the standard delay of one second (i.e. the value 50) is assumed.

Note: The wait-state of TurboCalc can be interrupted in the Macro-mode only (with the menu-item <Macro - Stop Macro>, which is checked every second).

If DELAY was started via ARexx or directly (<F10>), you cannot interrupt. You have to wait until the specified time has passed (which is the reason for the delay time restriction of this command).

## DIALOGUE (Dialogue; Hook)

With this command you can display a user dialogue (within a Macro) which allows you to execute more complex requests (more complex than INPUT for example). Dialogue is a cell reference to the top left corner of a range containing the dialogue description (see below).

Hook: With this parameter you can determine a routine which will be called if the requester is changed (e.g. if a boolean-gadget is clicked). The requester stays opened in this case. (An application example is e.g. the AutoFormat-Macro, in which - after having selected the corresponding formatting - this one will be executed immediately without having to close the requester). Before calling the hook-routine the dialogue fields with the results will be updated. The hook-routine will have to be terminated with DLGRESUME to allow further interaction. Within this hook-loop no other dialogue may be called.

Note: The hook-routine should be quite short and error-free. See also the example Macro\_Dialogue2´ as well as 'Macro\_AutoFormat´.

A window will be opened containing the dialogue elements (e.g. text, gadgets, etc.). The Macro will only be continued after a click on OK or on one of the other gadgets.

If this command is called from within a Macro, the cell containing the Macro command, will receive the return value (see REQUEST).

Clicking on OK (or <Return>) results in 0,

Clicking on Cancel (or  $\langle ESC \rangle$ ) results in -1,

Clicking on another gadget (GAD-field) results in the corresponding parameter, see below!

Commands 24 / 73

#### Dialogue Range:

The following sheet contains 8 fields with the following inputs:

pos0 pos1 pos2 pos3 pos4 pos5 pos6 pos7 command X Y width height text para data

The entire row will not always be used, the unused portions being ignored. You will find details in the description of the commands.

X/Y/width/height: Determines the position and size of the elements. All specifications (positive) refer to 1/8 width or height of the character set (thus dialogues which are independent of the character set can be created).

Note: If you work with Topaz/8 (or with another 8 point character set), the values correspond exactly to the screen "pixels".

Width/height can be omitted (or be set to zero). Then the default width and height will be adopted. This is recommended for most cases.

Negative values (or 0) can be used for X/Y. Then this will indicate the modifications concerning the values previously specified. (Note: The change always goes to bottom left! Mixed values (pos/neg) can also be specified for X/Y) (See example 1).

Please note that 0 is interpreted as "negative" and means "not to change the position!" If you want to indicate the "first position top left" directly, you will have to use 1! Command constitutes a number with a command:

- O END This ends the dialogue sheet! If text appears at the 'text' position, this text will be used as window-title!.
- 1 TEXT Inserts text (of pos5) to the X/Y position.
- 2 GAD Inserts a gadget with text (of pos5). Para (pos6) indicates the return value when clicking on this gadget (this will also close the dialogue).
- 3 BOOL Creates a bool with text (of pos5). Data (pos7) receives the select mode (0=off). This will be written back when ending the dialogue (if the return value is not negative).
- 4 CHOICE Similar to BOOL, but here you can select between various possibilities. The parameter mask (pos6) is used here to specify which of the other CHOICE fields will automatically be deselected when selecting this field: Mask is calculated as sum of 2^i, i represents the positions (from 1 onwards) of the CHOICE fields in this sheet (Note: TEXT will not be counted!!!)
- 5 STRING Creates a text field for the input of text. Default and return value in data (pos7). Para (pos6) contains the maximum width (in characters) of the text (300 characters maximum). This can be larger than the width of the text field. It will be scrolled!
- 6 MULT Not yet implemented in this version.
- 7 LIST Not yet implemented in this version.

Commands 25 / 73

8 FRAME A frame will be inserted (with width/height). Text (pos5) appears in the upper frame line.

9 SEPLINE A line will be inserted over the whole width at the current Y position.

10 OKCANCEL Inserts a sepline and two gadgets with the titles <OK> and <Cancel>. This was inserted as a kind of Macro, because it occurs quite often. Warning: Parameter data will only be changed in case the return value is greater than 0 (thus not in the case of Cancel!). Furthermore no "Recalculate" and no "Refresh" of the data will be executed in this case. But because this command will (almost) always be executed from a Macro, this is no great consequence (to the contrary it will rather accelerate the Macro). Requesting the data from the Macro is still possible (and also "Recalculate" from the Macro).

Example 1 (negative coordinates)
A B C D E F
1 8 8 0 0 This is text.
1 -32 -16 0 0 more text
2 0 -16 0 0 GAD1
2 -32 0 0 0 GAD2
0 Window-Title!

The first text is written at the position 8/8 and (2 rows) below, and 4 characters to the left the second text will be placed. Further 2 rows below, the gadget "GAD1" will be inserted with default width and then the gadget "GAD2" will be inserted in the same row with a distance of 4 characters. You will find further examples in the TurboCalc examples directory.

#### DLGRESUME (Flag)

This must be the last command of the DIALOGUE hook-routine.

Flag determines whether or not the dialogue-window should be closed:

O The dialogue is closed and the Macro execution is continued with the command below the DLGRESUME-command. (not with the command below DIALOGUE - if you want this, GOTO there!)

1 The dialogue is continued normally. Depending on the user's actions the hook-function might be called again or the dialogue closed normally.

## HELP (Num; File)

Opens a text file (normally but not necessarily a help-file) and displays it:

Num: is the number of the help-text within the file (see below)

File: is the file to open. If this parameter is omitted, "TurboCalc.HELP" will be used instead. The file is searched for in the current directory, in the TurboCalc directory (the one, in which TurboCalc itself is located) and in the S: directory.

File structure: the help-file is a pure "ASCII" text, where the lines are terminated with CR (that means <Return>, code 10).

Commands 26 / 73

Lines should not exceed more than 60 characters, the rest will be cut off. To combine different "text" into one file (to avoid an unnecessary number of files), the hash mark ("#") has been introduced as a separator. It has to be the first character in a line, after the CR. These "text" may be addressed with the parameter "num" (0 is the text up to the first "#", then follows 1...).

Note: This command can be used to show any text file. It is not limited to the TurboCalc help-file only (see second example).

## Example:

HELP (0)

shows the first help text.

HELP(0; "df0:text")

shows the entire file "dfO:text" (up to the first # at the beginning of a line, but this does not normally occur in text!)

INPUT(Text[;Title];[Cell])

Opens a window and displays the parameter text in this window. Title determines the window title. The window receives the gadgets <OK> and <Cancel> and a text gadget, which is provided for user input. A click on <OK> or pressing <Return> transfers this input to the current or specified cell.

Text: is normal text (in quotation marks or given as a text formula). It will be printed within the window - if it is longer than one line, it will be folded automatically (the tilde "~" can be used as a hyphenation

Hint: It will not be printed, except at the end of a line, where it changes into a dash "-". The "paragraph P" (ASCII-Code 182, produced by <ALT>+<P>) means "end of line". After this code, the text is continued on the next line).

Title: Determines the window title. A standard title appears, if you omit this parameter.

Cell: Determines the cell to receive the result after >OK<. If you omit this parameter, the current cell in the current window will be used (which is the window the Macro is called from and not the Macro window with its source code).

Note: If you want to include cell contents in the text, use the function TEXT (cell) and the concatenation by "+", e.g. "contents of cell A1 is"+TEXT(A1)+"!". For further information, also refer to the third example of MESSAGE.

Note: For changing the window position etc. see RQPARA.

Note: If you use this command in the ARexx mode and if the specified text or cell contains blanks, make sure to put them in quotations marks. You can either enclose the whole command in inverted commas or the text in inverted commas and quotation marks: e.g. ' "This is a text" '.

Commands 27 / 73

In Macro Mode: If you use this command in Macro mode, note that the cell in which this command is located receives the value TRUE, if you touch the >OK< gadget . If you click on >Cancel< or close the window with the close gadget in the top left corner, the cell receives the value FALSE. This can subsequently be tested with IFGOTO (see example below).

In ARexx Mode: For >OK< no error message is produced, otherwise the error CANCEL will be returned.

#### Example:

INPUT("Please enter your name"; "Your Name"; A1)
Opens a window with the title "Your Name" and displays "Please enter your name". The text gadget can now be filled with the user's name. >OK< puts it to cell A1, >Cancel< ignores the input. The following program extract implements a name request, e.g. for security reasons: If the user does not enter correct text (that means: no alphanumeric data) or passes by with >Cancel<, the Macro main-routine is skipped. Otherwise, the message "Hello name" is displayed.

(Please note the notation "#A10" for checking the cell A10 in the Macro sheet (and not in the current cell)

```
A10 =INPUT("Please enter your name"; "Personal data"; A1)
A11 =IFGOTO(NOT(#A10 AND ISSTRING(A1)); A20)
A12 =MESSAGE("Hello"+A1)
... main routine ...
A20 =RETURN()
```

/\*ARexx-Example:\*/
"OPTIONS RESULTS
ADDRESS TCALC
INPUT '"Please enter your name"' '"Your Name"' C5
GETVALUE C5
SAY "Hello" Result

This example asks for the name, writes it to C5 and then prints out "hello" + name. (Please make sure not to forget the single and double quotation marks, which enclose the text "Please enter your name" and "your name", because they contain blanks). Instead of the INPUT line above, the following expression would also be possible (everything enclosed in single quotation marks):

'INPUT "Please enter name" "Your name" C5' MESSAGE(Text[;Title])

Opens a window and displays the text in this window. Title determines the window title. The window has a >More< gadget. A click on this gadget or closing the window resumes the Macro with its next command.

Text: is normal text (in quotation marks or given as a text formula). It will be printed within the window – if it is longer than one line, it will be separated automatically (the tilde "~" can be used as a hyphenation hint: It will not be printed, except at the end of a line, where it changes into a dash "-". The "paragraph P" (ASCII-Code 182, produced by ALT>+<P>) means

Commands 28 / 73

"end of line". After this code, the text is continued on the next line).

Title: Determines the window title. A standard title appears if you omit this parameter.

Note: If you want to include cell contents in the text, use the function TEXT (cell) and the concatenation by "+", e.g. "contents of cell A1 is"+TEXT(A1)+"!". For further information, also refer to the third example).

#### Example:

MESSAGE("This is a test"; "title")
Opens a window with the title "title" and displays "This is a test".

MESSAGE("Alongwordwith~separator"). The tilde determines at which point the text is separated by a hyphen.

MESSAGE("cell A1: "+TEXT(A1)+CHAR(182)+" Cell A2:"+TEXT(A2)+CHAR(182)+" A1+A2:"+TEXT(A1+A2)

CHAR(182) is the "paragraph P" (can also be entered directly by Alt>-P>), which forces TurboCalc to continue the text in a new line.

PUT(Contents[;Cell])

Writes the parameter contents to the specified cell (resp. the current cell). This corresponds to the direct input of this contents.

Contents: the input for the specified cell. It is treated like the direct input by using the keyboard - therefore, date-values, time-values, booleans and formulas can also be entered. The contents must be enclosed in quotation marks (If the text or the formula itself contains single quotation marks, you have to substitute them by two of the same kind (see below)). Numbers and booleans can be entered directly as a parameter (without quotation marks), which avoids an unnecessary conversion into text. The same is valid for date- and time-values. Please note that these cannot be entered directly in formulas (only with VALUE, DATEVALUE...).

Cell: Determines the cell which is to be filled with contents. If it is missing, the current cursor position will be used.

## Example:

PUT("12";A1)

PUT (12; A1)

Both commands do the same. They put the numerical value 12 to cell A1

PUT (A1+1; A1)

Increases the contents of cell A1 by 1 (very useful in connection with IFGOTO, see there)

PUT("=A1+1"; A2)

Puts the formula =A1+1 into cell A2

PUT("He said:""Hello""";A1)

Writes the text "He said: "Hello" " to cell A1 (With two quotation marks!!!).

Commands 29 / 73

#### PUT("""12";A1)

Writes the alphanumerical value 12 to cell A1 (that means the text "12, so that it is not interpreted as a number).

REQPARA(X;Y;Oktext;Canceltext;Time)

Determines the position, gadgets and the display time of the next requester (with MESSAGE, REQUEST, INPUT).

This command must be executed before the appropriate requester command.

X, Y: Indicates the X or Y coordinate of the window. Positive values give pixels beginning at the top left corner of the window. -1 centers the window in the respective direction (this will also be used if the parameter is omitted).

Oktext: This is the text which is to appear in the gadget "OK" (bottom left) or with messages in the gadget "CONTINUE" (mid). If this text is omitted or if "" is indicated, the default text will be used.

Canceltext: As per Oktext, but for "CANCEL". It will be ignored for "MESSAGE".

Note: The gadget always has the same width, so adjust the text correspondingly.

Time: Determines the time after which the window will be automatically closed. The number corresponds roughly to the time in seconds, 0 or omitting the parameter corresponds to the standard (i.e. no automatic closing). In case of the automatic closing a click on "Cancel" is simulated.

Note: The time will only be counted as long as the window is active. Moreover the time is not exact, but only an approximate value. These restrictions are no impediment to the intended purpose of the function, i.e. to briefly show a message.

Warning: REQPARA always refers to the next message/requester window. If an error message is displayed instead of MESSAGE, REQUEST ..., the current settings will also be used. But this will usually not lead to greater difficulties.

## Example:

```
=REQPARA(;; "Cool";; 20)
```

=MESSAGE("Hello")

The message "Hello" appears - the window will automatically be closed after a click on "Cool" (new name of the gadget "Continue") or after 20 seconds.

## =REQPARA(0;0)

=MESSAGE("Hello")

The message "Hello" appears and the window will be opened in the top left corner of the screen.

REQUEST(Text[;Title])

Opens a window and displays the parameter text in this window. Title determines the window title. The window has >OK< and >Cancel< gadgets.

Commands 30 / 73

Text: is normal text (in quotation marks or given as a text formula). It will be printed within the window - if it is longer than one line, it will be separated automatically (the tilde " $\sim$ " can be used as a

hyphenation hint: It will not be printed, except at the end of a line, where it changes into a dash "-". The "paragraph P" (ASCII-Code 182, produced by  $\langle ALT \rangle + \langle P \rangle$ ) means "end of line". After this code, the text is continued in the next line).

Title: Determines the window title. A standard title appears if you omit this parameter.

Note: If you want to include cell contents in the text, use the function TEXT (cell) and the concatenation by "+", e.g. "contents of cell A1 is"+TEXT(A1)+"!". For further information, also refer to the third example of MESSAGE.

Note: For changing the window position etc. see REQPARA.

Note: If you use this command in the ARexx mode and if the specified text or cell contains blanks, make sure to put them in quotations marks. You can either enclose the whole command in inverted commas or the text in inverted commas and quotation marks: e.g. ' "This is a text" '.

In Macro Mode: If you use this command in Macro mode, the cell in which this command is located receives the value TRUE if you touch the >OK< gadget. If you click on >Cancel< or close the window with the close gadget in the top left corner, the cell receives the value FALSE. This can subsequently be tested with IFGOTO (see example below).

In ARexx Mode: For >OK< no error message is produced, otherwise the error CANCEL will be given back.

#### Example:

```
REQUEST("This is a test"; "Test-Window")

Opens a window with the title "Test-Window" and displays "this is a test".

You can click on >OK> or pass by with <Cancel>.
```

The following program extract implements a confirm requester: (Please note the notation "#A10" for checking the cell A10 in the Macro sheet (and not in the current cell))

```
A10 =REQUEST("Are you sure ?";"Test-Macro";)
A11 =IFGOTO(NOT(#A10);A20)
... main routine ...
A20 =RETURN()
```

## 1.8 TurboCalc Help: Commands

Load/Save Commands

Commands 31 / 73

## CLIPREAD([Block])

Reads from the clipboard and inserts the data into block. If a cell is specified for block, the data (as far as existing) will be continued to bottom right, otherwise at most the range indicated as block will be filled. If block is omitted, the currently marked range will be used.

The settings for the clipboard access can be determined with CLIPBOARD().

CLIPWRITE([Block])

Writes the specified block into the clipboard. If this parameter is missing, the current block will be used. The settings for the clipboard access can be determined with CLIPBOARD().

CSVINSERT([Block]; [Name]; [Separator])

Inserts the sheet name at the position block. The sheet has to be in the CSV format - for further information refer to the appendix "Sheet Formats".

Block: Determines the top left corner where the data insertion is to start. If it is omitted, the insertion begins at the current cursor position.

In Macro Mode: If you use this command the Macro mode, the cell in which this command is located receives the value TRUE if loading was completed successfully. If an error occurred during the process or the user aborted the load, the cell receives the value FALSE. This can be tested subsequently with IFGOTO (see example at DBFIND).

If called without parameters, this command corresponds to the menu-item <Edit -Insert File - CSV >.

Related Commands:

TCDINSERT, SYLINSERT, PROCALINSERT

CSVLOAD([Name]); [Separator])

Opens a new sheet (unless the current sheet is new and still empty) and loads the sheet "name". The sheet has to be in the CSV format - for further information refer to the appendix "Sheet Formats".

Name: Specifies the name of the file to load. Specify the complete path (e.g. "DHO:TurboCalc/sheets/test.CSV"), if possible.

Separator: Specifies the character with which the CSV-format separates the different cell contents. If this information is missing, the semicolon ";" will be taken as default value. The character has to be put in quotation marks, e.g. "," or ";" or " " (blank). "T" represents the tab character, "S" is the blank (space).

Note: If only one parameter is specified, this will usually be the name.

Exception: If the name consists of one character only, it will be interpreted as a separator and the requester for file-selection appears.

In Macro Mode: If you use this command in Macro mode, the cell in which this command is located receives the value TRUE, if loading was completed

Commands 32 / 73

successfully. If an error occurred during the process or the user aborted the load, the cell receives the value FALSE. This can be tested subsequently with IFGOTO (see example at DBFIND).

If called without parameters, this command corresponds to the menu-item <Project - Import -CSV>.

Related Commands:
LOAD, SYLKLOAD, PROCALCLOAD

CSVSAVE([Name]); [Separator])

Saves the current sheet in the CSV format in name - for further information about the file format refer to the appendix "Sheet Formats".

Name: Specifies the name of the file in which the sheet is to be saved. Please specify the complete path (e.g. "DHO:TurboCalc/sheets/test.CSV") if possible.

Separator: Specifies the character with which the CSV-format separates the different cell contents. If this information is missing, the semicolon ";" will be assumed. The character has to be put in quotation marks, e.g. "," or ";" or " " (blank). "T" represents the tab character, "S" is the blank (space).

Note: If only one parameter is specified, this will usually be the name.

Exception: If the name consists of one character only, it will be interpreted as a separator and the requester for file-selection appears.

In Macro Mode: If you use this command in Macro mode, the cell in which this command is located receives the value TRUE if saving was completed successfully. If an error occurred during the process or the user aborted the save, the cell receives the value FALSE. This can be tested subsequently with IFGOTO (see example at DBFIND).

If called without parameters, this command corresponds to the menu-item <Project - Export -CSV>.

Related Commands: SAVE, SAVEAS, SYLKSAVE

CSVSAVEBLOCK([Block]; [Name]; [Separator])

Saves the current or specified block of the current sheet as name in the CSV-format (see appendix "Sheet Formats"). If this name is missing, a file requester for name-selection will be displayed.

Block: Determines the block to save.

Name: Specifies the name of the file in which the sheet is to be saved. Please specify the complete path (e.g. "DHO:TurboCalc/sheets/test.TCD"), if possible.

Separator: Specifies the character with which the CSV-format separates the different cell contents. If this information is missing the semicolon ";" will be used as the default value. The character has to be put in quotation

Commands 33 / 73

marks, e.g. "," or ";" or " " (blank). "T" represents the tab character, "S" is the blank (space).

In Macro Mode: If you use this command in Macro mode, the cell in which this command is located receives the value TRUE if saving was completed successfully. If an error occurred during the process or the user aborted the save, the cell receives the value FALSE. This can be tested subsequently with IFGOTO (see example under DBFIND).

If called without parameters, this command corresponds to the menu-item <Edit -Save Block as - CSV >.

Related Commands: SAVE, SAVEAS, CSVSAVE, SYLKSAVE

LOAD([Name])

Opens a new sheet (unless the current sheet is new and still empty) and loads the sheet name. The sheet has to be in the TurboCalc standard format - for further information, refer to the appendix "Sheet Formats".

Name: Specifies the name of the file to load. Please specify the complete path (e.g. "DHO:TurboCalc/sheets/test.TCD"), if possible.

In Macro Mode: If you use this command in Macro mode, the cell in which this command is located receives the value TRUE if loading was completed successfully. If an error occurred during the process or the user aborted the load, the cell receives the value FALSE. This can be tested subsequently with IFGOTO (see example under DBFIND).

If called without parameters, this command corresponds to the menu-item <Project-Open>.

Related Commands: CSVSAVE, SYLKLOAD, PROCALCLOAD

LOADCONFIG()

This corresponds to the menu item <Options-Config-Load> and searches for the file "S:TurboCalc.CFG". If the file was found, the current settings are changed accordingly. PROCALCINSERT([Block]; [Name])

Inserts the named sheet at the position block. The sheet has to be in the ProfessionalCalc file format - for further information refer to the appendix "Sheet Formats".

Block: Determines the top left corner where the data insertion is to start. If it is omitted, the insertion begins at the current cursor position.

In Macro Mode: If you use this command in Macro mode, the cell in which this command is located receives the value TRUE if loading was completed successfully . If an error occurred during the process or the user aborted the load, the cell receives the value FALSE. This can be tested subsequently with IFGOTO (see example under DBFIND).

If called without parameters, this command corresponds to the menu-item <Edit-Insert File-ProCalc>

Commands 34 / 73

For details see command PROCALCLOAD (which is identical, except of the first parameter).

Related Commands: TCDINSERT, CSVINSERT, SYLKINSERT

PROCALCLOAD ([Name])

Opens a new sheet (unless the current sheet is new and still empty) and loads the sheet name. The sheet has to be in the ProfessionalCalc file-format - for further information refer to the appendix "Sheet Formats".

Name: Specifies the name of the file to load. Please specify the complete path (e.g. "DHO:TurboCalc/sheets/test.PCF"), if possible.

In Macro Mode: If you use this command in Macro mode, the cell in which this command is located receives the value TRUE if loading was completed successfully . If an error occurred during the process or the user aborted the load, the cell receives the value FALSE. This can be tested subsequently with IFGOTO (see example under DBFIND).

If called without parameters, this command corresponds to the menu-item <Project-Import-ProCalc>.

Related Commands: LOAD, CSVLOAD, SYLKLOAD

SAVE([Name])

Saves the current sheet in TurboCalc standard format - for further information refer to the appendix "Sheet Formats".

Name: Specifies the name of the file to save. Please specify the complete path (e.g. "DHO:TurboCalc/sheets/test.TCD"), if possible.

In Macro Mode: If you use this command in Macro mode, the cell in which this command is located receives the value TRUE if saving was completed successfully. If an error occurred during the process or the user aborted the save, the cell receives the value FALSE. This can be tested subsequently with IFGOTO (see example under DBFIND).

If called without parameters, this command corresponds to the menu-item <Project-Save>.

Related Commands: SAVEAS, CSVSAVE, SYLKSAVE

SAVEAS ([Name])

Saves the sheet in the standard TurboCalc-format. In contrast to the SAVE command, this command always opens a file-requester for name-selection. If the parameter name is given, this will be taken as the default save-name, otherwise the name of the current sheet will be used.

Name: Specifies the default name for the file requester. Please specify the complete path (e.g. "DHO:TurboCalc/sheets/test.TCD"), if possible.

Commands 35 / 73

In Macro Mode: If you use this command in Macro mode, the cell in which this command is located receives the value TRUE if saving was completed successfully. If an error occurred during the process or the user aborted the save, the cell receives the value FALSE. This can be tested subsequently with IFGOTO (see example under DBFIND).

If called without parameters, this command corresponds to the menu-item <Project-Saveas>.

Related Commands: SAVE, CSVSAVE, SYLKSAVE

SAVEBLOCK([Block]; [Name])

Saves the current or specified block of the current sheet as name in standard TurboCalc-format (see appendix, "Sheet Formats"). If this name is missing, a file requester for name-selection will be displayed.

Block: Determines the block to save.

Name: Specifies the name of the file under which the sheet is to be saved. Please specify the complete path (e.g. "DHO:TurboCalc/sheets/test.TCD"), if possible.

In Macro Mode: If you use this command in Macro mode, the cell in which this command is located receives the value TRUE if saving was completed successfully. If an error occurred during the process or the user aborted the save, the cell receives the value FALSE. This can be tested subsequently with IFGOTO (see example under DBFIND).

If called without parameters, this command corresponds to the menu-item <Edit - Save Block as - TurboCalc>.

Related Commands: SAVE, SAVEAS, CSVSAVE, SYLKSAVE

SAVECONFIG()

This corresponds to the menu item <Options-Config-Save> and saves the current settings as "S:TurboCalc.CFG" - this file is loaded after every start of TurboCalc or <Project-New> and the corresponding settings are adopted.

The current cell contents are not saved with this command.

Note: The file "S:TurboCalc.CFG" is a normal TurboCalc data-file as it is produced by saving with <Project-Save as>. Thus, if you want to define a "Default-Sheet" that is to be used each time <Project-New> is called (or during startup), simply save your desired default sheet as "S:TuboCalc.CFG" with <Project-Save as>. SYLKINSERT([Block]; [Name])

Inserts the sheet name at the position block. The sheet has to be in the SYLK-format - for further information refer to the appendix "Sheet Formats".

Block: Determines the top left corner, where the data insertion should start. If it is omitted, the insertion begins at the current cursor position.

Commands 36 / 73

In Macro Mode: If you use this command in Macro mode, the cell in which this command is located receives the value TRUE if loading was completed successfully . If an error occurred during the process or the user aborted the load, the cell receives the value FALSE. This can be tested subsequently with IFGOTO (see example under DBFIND).

If called without parameters, this command corresponds to the menu-item <Edit-Insert File-SYLK>.

For details see command SYLKLOAD (which is identical, except of the first parameter).

Related Commands:

TCDINSERT, CSVINSERT, PROCALINSERT

SYLKLOAD ([Name])

Opens a new sheet (unless the current sheet is new and still empty) and loads the sheet name. The sheet has to be in the SYLK-format - for further information refer to the appendix "Sheet Formats".

Name: Specifies the name of the file to load. Please specify the complete path (e.g. "DHO:TurboCalc/sheets/test.SLK"), if possible.

In Macro Mode: If you use this command in Macro mode, the cell in which this command is located receives the value TRUE if loading was completed successfully . If an error occurred during the process or the user aborted the load, the cell receives the value FALSE. This can be tested subsequently with IFGOTO (see example under DBFIND).

If called without parameters, this command corresponds to the menu-item <Project - Import from - SYLK>.

Related Commands: LOAD, SYLKINSERT

SYLKSAVE([Name])

Saves the current sheet as name in the SYLK-format (see appendix, "Sheet Formats"). If this name is missing, a file requester for name-selection will be displayed.

Name: Specifies the name of the file under which the sheet is to be saved. Please specify the complete path (e.g. "DHO:TurboCalc/sheets/test.SLK"), if possible.

In Macro Mode: If you use this command in Macro mode, the cell in which this command is located receives the value TRUE if saving was completed successfully. If an error occurred during the process or the user aborted the save, the cell receives the value FALSE. This can be tested subsequently with IFGOTO (see example under DBFIND).

If called without parameters, this command corresponds to the menu-item <Project - Export to - SYLK>.

Related Commands:

Commands 37 / 73

SAVE, SAVEAS, CSVSAVE,

SYLKSAVEBLOCK([Block]; [Name])

Saves the current or specified block of the current sheet as name in SYLK-format (see appendix, "Sheet Formats"). If this name is missing, a file requester for name-selection will be displayed.

Block: Determines the block to save.

Name: Specifies the name of the file under which the sheet is to be saved. Please specify the complete path (e.g. "DHO:TurboCalc/sheets/test.SLK"), if possible.

In Macro Mode: If you use this command in Macro mode, the cell in which this command is located receives the value TRUE if saving was completed successfully. If an error occurred during the process or the user aborted the save, the cell receives the value FALSE. This can be tested subsequently with IFGOTO (see example under DBFIND).

If called without parameters, this command corresponds to the menu-item <Project - Save Block as - SYLK>.

Related Commands: SAVE, SAVEAS, CSVSAVE, SYLKSAVE

TCDINSERT([Block]; [Name])

Inserts the sheet name at the position block. The sheet has to be in the standard TurboCalc-format (TCD is the abbreviation of TurboCalcData) - for further information refer to the appendix "Sheet Formats".

Block: Determines the top left corner, where the data insertion should start. If it is omitted, the insertion begins at the current cursor position.

In Macro Mode: If you use this command the Macro mode, the cell in which this command is located receives the value TRUE if loading was completed successfully. If an error occurred during the process or the user aborted the load, the cell receives the value FALSE. This can be tested subsequently with IFGOTO (see example at DBFIND).

If called without parameters, this command corresponds to the menu-item <Edit-Insert File- TurboCalc>.

For details see command LOAD (which is identical, except of the first parameter).

Related Commands: CSVINSERT, SYLKINSERT, PROCALCINSERT

# 1.9 TurboCalc Help: Commands

Database Commands

CRITERIA([Range])

Commands 38 / 73

Determines the new range, which serves as sort criterion (corresponds to <Data-Define criteria>). If the parameter range is omitted, the currently marked block will be used.

Further information about the creation of search criteria can be found in chapter seven "Database".

#### Example:

CRITERIA() - determines the current block as new search criteria.

CRITERIA(A1:C10) - the block A1 to C10 is the new search-criteria-range.

Related Commands:

DATABASE, DBFIND, DBEXTRACT, DBDELETE, DBSORT

DATABASE([Range])

Determines the new database range (corresponds to <Data-Define Database>).

If the parameter range is omitted, the currently marked block will be used.

For details about database ranges, refer to chapter seven "Database".

#### Example:

 $\label{eq:database} \begin{tabular}{ll} $\sf DATABASE()$ - determines the current block as a new database range \\ $\sf DATABASE(A1:C10)$ - block A1:C10 is the new database range \\ \end{tabular}$ 

Related Commands:

CRITERIA, DBFIND, DBEXTRACT, DBDELETE, DBSORT

DBDELETE()

Deletes all data sets which correspond to the current criteria (corresponds to <Data-Delete>).

For details, refer to chapter seven "database".

# Example:

DBDELETE() - deletes all lines, which correspond to the criteria.

Related Commands:

DATABASE, CRITERIA, DBFIND, DBEXTRACT, DBSORT

DBEXTRACT([Cell])

Copies all data sets which correspond to the current criteria (corresponds to <Data-Extract>). Cell determines the position to which the data is to be copied. Please make sure that there is enough space left around the copy-position, so that nothing will be overwritten by chance!

If the parameter cell is omitted, inserting will be performed from current cursor-position onwards.

Commands 39 / 73

For details, refer to chapter seven "database".

#### Example:

DBEXTRACT (A100) copies all matching datasets to A100.

#### Related Commands:

DATABASE, CRITERIA, DBFIND, DBDELETE, DBSORT

DBFIND([Cell])

Searches for the first match of the database (corresponds to <Data-Find>). Cell determines the start position of the search-process (A1 represents: from the beginning).

If the parameter cell is missing, the current cursor position serves as start position.

In Macro Mode: If you use this command in Macro mode, the cell in which this command is located receives the value TRUE, if the search was completed successfully. If an error occurred during the process, the cell receives the value FALSE. This can be tested subsequently with IFGOTO (see example below).

TurboCalc won't open a window to indicate that the search has failed in Macro mode. If you want to provide the user with this information, you have to program such a window in your Macro.

For details, refer to chapter seven "Database".

# Example:

DBFIND(A1) searches for the first column to match the current criteria. DBFIND() resumes this process, after the first matching item has been found (TurboCalc stops searching after the first match).

A10 =DBFIND(A1)

A11 = IFGOTO (#A10; A14)

A12 =MESSAGE("No matching items found !")

A13 =GOTO(A30)

A14 ... main routine ...

. . .

A30 = RETURN()

# Related Commands:

DATABASE, CRITERIA, DBEXTRACT, DBDELETE, DBSORT

# DBPREV(Cell)

This command works in the same way as DBFIND, but the search direction is from bottom to top!

Cell: Determines the position at which the search is to be started. If this specification is missing, the current position of the cursor will be used. If this specification is outside the database range, the start will be in the last database row.

DBPREV returns the following return value (i.e. the cell in which the Macro

Commands 40 / 73

command is set has the following content):

TRUE: a row has been found, this is marked.

FALSE: no match

Annotation: In contrast to DBFIND, DBPREV never displays a message (e.g. "no data range found"), not even in interactive mode.

DBSORT (Ascending; [Cell])

Sorts all data sets in ascending (or descending) order according to the current column (corresponds to <Data-Sort Range>):

Ascending: Sorts the data-sets in ascending order if this parameter is not 0 or omitted. The value zero or FALSE causes sorting in descending order. Cell determines the column according to which the sort will be performed. If the parameter cell is missing, the sorting will be performed according to the current cursor position. (If the column, which is used for the sorting process, lies outside a database range, the DBSORT command will be ignored!) For details, refer to chapter seven "Database".

#### Example:

DBSORT (A1) -sorts according to the first column (if the database range starts in column A).

Related Commands:

DATABASE, CRITERIA, DBFIND, DBEXTRACT, DBDELETE

# 1.10 TurboCalc Help: Commands

Options Commands

AUTOSAVE (Flag)

This corresponds to <Options-AutoSave> and calls the window for parameter setting. If flag is set, the current sheet will instead, be saved.

CLIPBOARD(Unit; Separators; Quotation marked)

Here you can determine the parameters for the clipboard. If there is no parameter specified, this will correspond to <Edit-Clipboard-Settings>. There you can find a further description of the parameters.

Unit: Number from 0 to 255. (Default:0)

Separator: Kind of separator, number from 0 to 4 (Std: 0)

- 0 tab
- 1 comma
- 2 semicolon
- 3 blank
- 4 several blanks

Quotation marks: Number from 0 to 2: (Std: 0)

Commands 41 / 73

```
O never without quotation marks
```

- 1 quotation marks only if necessary
- 2 always quotation marks

If a parameter is omitted or specified as -1, the current setting will not be changed. The clipboard will then be called with the commands CLIPREAD and CLIPWRITE.

#### Examples:

#### CLIPBOARD (1)

changes to clipboard No. 1 - other parameters will not be changed.

#### CLIPBOARD (; 0; 0)

Tab, never quotation marks - the clipboard unity will not be changed.

#### DEFPUBSCREEN (Screen)

(from OS2.0 on)

Determines the current DefaultPublicScreen, that means the screen on which the messages as well as further windows are to appear. Further information can be found in the user manual.

Screen: Is the name of the PublicScreen (e.g. "workbench" for the Workbench). If a name is not given, the TurboCalc screen will be used (if it is opened).

#### Example:

DEFPUBSCREEN() selects the TurboCalc screen as new DefaultPublicScreen.

DEFPUBSCREEN("Workbench") The Workbench screen will again be the DefaultPublicScreen.

# Related commands:

SHANGHAI

DISPLAY(Title; Grid; Toolbar; Formulas; Zero)

If called without parameters this command corresponds to the menu item <Options-Display> which allows the setting of display-parameters of a TurboCalc-window.

Note: All display-options only affect the current window - they can (and must) be set separately for every window!

Title: determines if the column and row titles (e.g.: A...ZZ; 1...200) are to be displayed.

Grid: determines if a grid for visual cell separation is to be displayed.

Toolbar: determines, if the toolbar is to be displayed.

Formulas: It determines whether the values or the formulas behind them are to be displayed.

Zero: determines, whether zero-values in cells is to be displayed or left

Commands 42 / 73

out.

Cursor Mode: determines, whether the cursor is to be drawn as a frame or as a block.

For each parameter you can specify the following options:

0 or FALSE: parameter not activated.

1 or TRUE: parameter activated.

2 toggle. Turns the status of a parameter into its opposite (activated becomes not activated and vice versa) -1 or omission of parameter: The setting remains unchanged.

#### Example:

#### DISPLAY(;;;2)

This command toggles between displaying values or formulas as cell contents.

#### FORMFEED (Flag)

This function determines, whether a printed page should be finished with the control code Formfeed (12) or some linefeeds.

Normally, TurboCalc prints out several linefeeds to finish the page according to the page's length. This allows for an unrestricted paper-format.

If you set FORMFEED to "on" you force TurboCalc to print out one single formfeed instead of the linefeeds. This requires the setting of page-length directly in your printer-setups in addition to the setting within TurboCalc.

Flag: value 0 or FALSE means: no formfeed required. value 1 or TRUE means: formfeed required.

Note: Page-orientated printers (e.g. the ones which use the laser or inkjet technology) may require this option.

Warning: In spite of having activated this option, you have to determine the paper-format again within TurboCalc. The program needs this information to calculate the number of printable lines.

#### GLOBALFLAGS ()

This corresponds to <Options-Global Settings>.

# KEY (Key; Command)

This Macro allows the binding or rebinding of any keys to TurboCalc commands. Possible application is in TurboCalc.STD (for determining Short-Cuts which should always be available) or the Macro commands to be able to call for example certain Macro programs by pressing one key only.

Key: Is text which indicates a key (see sheet below).

Command: Constitutes the command (Macro or ARexx command) which will be executed as soon as the key is pressed. This command can also be omitted to unbind the command from the key. (For "Standard-F2", use the command EDIT and for "Standard-F10"; COMMAND)

```
The key can begin with the following "shift key" (and end with "-"):
LSHIFT-RSHIFT-SHIFT-S-
CAPS-
CTRL-C-
LALT-RALT-ALT-A-
LAMIGA-RAMIGA-AMIGA-
L... or R.. stand for exactly the right or left key. The expressions without
L or R mean that it will be sufficient to press either key. (If Lxxx as well
as Rxxx is specified, this corresponds to xxx, it will then be sufficient to
press one shift key).
Several qualifier-keys can be combined.
Subsequently (or in case of no qualifier-keys being used, also by
themselves) one of the following keys as follows:
F1 ... F10
ESC
TAB
RETURN
DET.
BS
HELP
UP
DOWN
LEFT
RIGHT
And for the numeric block:
NUM0..NUM9
NUMA..NUMG (the remaining keys of the numeric block).
Or a normal key can be added (e.g. ctrl-a, alt-r)
LSHIFT-F1 is the key F1, if the left shift-key is pressed.
SHIFT-RALT-F1 Any shift-key as well as the right Alt-key must be pressed if
F1 is pressed.
Examples:
KEY("F1"; "EDIT) the key F1 has now the function which is normally the
function of F2 (Turn on editing)
KEY("F1") recreate the default function of F1
KEY("CTRL-X"; "CUT") to assign the block command to the keys Ctrl-X/C/V
KEY("CTRL-C";"COPY") (can normally be accessed by r.Amiga)
KEY("CTRL-V"; "PASTE")
KEY("CTRL-A"; "MacroPLAY(A1)") if Ctrl-A is pressed, the Macro will be
executed from position A1.
LOCALE (NF1; NF2; DF; Currency; CPrefix; CSuffix; Inch)
If you call this command without any parameter, it corresponds to the menu
```

Commands 44 / 73

item <Options - Locale> and allows setting of locae-specific options.

If called with parameters, you can change these options directly and thus avoid the selection requester.

NF1 (NumericFormat1): determines the separator between decimals in front and after the decimal-point:

- 0: comma (1,23)
- 1: decimal point (1.23)

 ${
m NF2}$  (NumericFormat2): determines the separator of the thousand figures in numbers.

- 0: comma (1,200)
- 1: decimal point (1.200)
- 2: apostrophe (1'200)
- 3: dash (1-200)
- 4: blank (1 200)

DF: determines the date format:

- 0: point (30.09.93)
- 1: dash (30-09-93)
- 2: slash (30/09/93)

Currency: determines the currency symbol:

- 0: DM
- 1: Dollar
- 2: user definition as follows below
- 3: Pound
- 4: Yen
- 5: FF (Franc)
- 6: ÖS (Schilling)
- 7: SFr (Franken)

Prefix is the text which is to be located in front of an amount of currency.

Suffix is the text which is to be placed after an amount of currency.

One or both can be omitted as well, by setting their respective parameter to "".

Inch: TRUE (or 1) changes to "inch", FALSE (or 0) changes to "cm". This flag is for the use in TurboCalc's requester only. The Macro-commands (e.g. PRINT) are not affected by this flag, their values always have to be entered in centimeters (to ensure the Macro compatability).

OPENFLAGS (NoAutoMacro; Hide; Password)

NoAutoMacro: If this flag is set to TRUE, any AUTOMATIC-Macro will not be executed. This will be useful if you want to open a sheet for editing without the Macro being executed.

Hide: If this flag is selected (TRUE), the window of the sheet which is to load will not be opened, but will immediately be marked as "hidden". (It can later be displayed by <Options-Show Sheet>). This function can be used by Macros to reload sheets in the background (almost imperceptibly to the user).

Password: Stores a 'default password' which will be used in case the sheet

Commands 45 / 73

is password protected. This default password will be retained until the next modification. You can turn off the default password with "" (empty text). (If this default password does not match to that of the sheet, a requester will appear in which the user will be asked for the correct password.) This can be very helpful if you want to open password-protected sheets from a Macro. The user will then only have to be asked once for the password and this one can then be used for all sheets.

Note: By using this option the effect of the password protection will naturally be limited and security reduced. You should take this into account when using this command. (Example: The user inputs his password in the Macro, this one will be taken as the default password. The user leaves the room for a short time. Now anybody can interrupt the Macro and load any sheet protected with the same password!)

#### PAPERFORMAT()

This corresponds to <Format-Paperformat>.

PRINTFORMAT (LM; RM; UM; BM; Style; Header; H-Text; Footer; F-Text; Title; Grid)

This command may be used to determine the layout of printing. If you call it without any parameters, it corresponds to menu item <Format-Print Format>.

LM: left margin in centimeters.

RM: right margin in centimeters.

UM: upper margin in centimeters.

BM: bottom margin in centimeters.

Note: For compatibility you have to enter the values in centimeters even if you have selected "inches" at <Options-Locale>. Use "centimeter=inch/2.54" then (or even enter this formula as a parameter).

Style: 0=Pica, 1=Elite, 2=Condensed

Header: Determines if a header is to be printed. TRUE or non-zero values mean "Yes" whereas any other value suppresses the header.

Headtext: is the text, which is to be printed as header if the parameter "Header" is TRUE. The text must be guoted.

You can also replace this parameter by a formula, which returns text (e.g.  ${\tt LEFT...}$ ).

Footer: Determines if a footer is to be printed. TRUE or non-zero values mean "Yes" whereas any other value suppresses the footer.

Foottext: is the text which is to be printed as footer if the parameter "Footer" is TRUE. The text must be quoted.

You can also replace this parameter by a formula, which returns a text (e.g. LEFT...).

Title: Determines if row or column titles are to appear on the printout. TRUE or non-zero means "Yes" while any other value suppresses the titles.

Grid: Determines if a grid is to be printed to separate cells. TRUE or

```
non-zero values mean "Yes" while any other value suppresses the grid.
Example:
PRINTFORMAT(2;2;2;0;TRUE; "Header"; FALSE; "Footer"; FALSE; FALSE) Margins 2 cm
all round.
Style: Pica.
Header on (text: "Headline").
Footer off (but text defined as: "Footer").
No titles nor grid.
PRINTFORMAT(;;;;;TRUE)
Adds the footer and leaves the rest unchanged.
PRINTFORMAT(;;;;;;"page%P")
Changes the footer into the text "page" followed by the current page number.
PRINTRANGE (Activate; [Range])
Determines the range which is to be printed. Corresponds to the menu item
<Options - Print Range>
Activate: Determines if the printrange-option is to be switched on or off. 0
or FALSE turns off the printrange and earmarks the entire sheet for
print-out.
Range: Determines the range which is to be printed (if the parameter
"Activate" has been set to a non-zero value). If this parameter is omitted,
the current block will be marked.
Example:
PRINTRANGE() marks the current block for printing.
PRINTRANGE(0) switches off printrange.
PRINTRANGE (; A1:C5)
PRINTRANGE (TRUE; A1:C5) - both determine block A1 to C5 as the new printrange.
PROTECTIONFLAGS()
This corresponds to <Options-Protectionflags>.
REFRESH (Mode)
Toggles between screen-refresh on or off, or forces a new refresh.
0 (or FALSE) switches screen refresh off.
1 (or TRUE) switches screen refresh on.
```

Commands 47 / 73

The value 2 forces a refresh. This is advisable if the refresh has been previously switched off and is now set to "on" again. TurboCalc does not automatically do a refresh in this case, so you have to add this function manually.

Note: This function turns off screen refresh as well as automatic formula calculation. This characteristic speeds up Macro execution, as it avoids the screen-redraw after every input (see second note). If you need the current cell results a RECALC must be performed.

Note: This command only affects Macro and ARexx commands. All normal inputs or command calls cause TurboCalc to refresh the screen immediately. In spite of this, the refresh should be switched on at the end of a every Macro with REFRESH(TRUE), followed by REFRESH(2) to get the current and correct cell contents.

# Example:

Following Macro extract accelerates Macro-execution:

A10 = REFRESH(0)

...here you may add the main routine to be accelerated.

A20 = REFRESH(1)

A21 = RECALC()

A22 = REFRESH(2)

A23 = RETURN()

SHANGHAI (Mode)

(for OS2.0 and higher!)

Switches the so-called Shanghai-mode on or off:

Mode: Is the sum of the following two settings:

1: SHANGHAI (all new opened Workbench-windows appear on the TurboCalc screen)

2: PUBSCREEN (determines that the TurboCalc screen is put to front whenever

a requester appears on the TurboCalc screen.)

SHANGHAI(3) activates both options.

SHEETFLAGS (Maxwidth; Maxheight; Calculation; Return; Direction; Icons)

Determines the behaviour of each individual sheet. If called without any parameter, it corresponds to menu item <Options - Sheet>.

Maxwidth: maximum number of columns in the sheet (between 50 and 18728 cells!).

Maxheight: maximum number of rows in the sheet (between 50 and 9999999 cells!).

Calculation: Determines the mode of recalculation (automatic/manual). TRUE or non-zero switches on automatic recalculation after any change within the sheet. The value 0 or FALSE switches to manual recalculation.

Return: Determines, if the cursor is to be moved after pressing <Return>. TRUE or non-zero mean "Yes" while any other value suppresses cursor-movement after <Return>. Direction: Specifies the direction to which the cursor is to

Commands 48 / 73

be moved: 0=down, 1=up, 2=left, 3=right.

Icons: Determines if an icon should be created when the sheet is saved. TRUE or non-zero means "Yes" while any other value suppresses the creation of icons.

SMARTREFRESH (Flag)

Switches the SmartRefresh on or off.

If it is activated, all windows will be saved temporarily in intermediate memory ("backing store") as soon as they are overlaid by other windows or graphic objects. This process reduces the number of necessary screen-redraws and speeds up TurboCalc execution accordingly. The disadvantage to this is the increased memory requirement for the backing store.

#### Flaq:

- 0: SmartRefresh is turned off completely.
- 1: SmartRefresh is enabled for sheet-windows.
- 2: SmartRefresh is enabled for chart-windows.
- 3: SmartRefresh is enabled for all windows.

If called without parameters, this command corresponds to the menu-item <Options-Screen- SmartRefresh>. further details can be found in the menu item description.

# 1.11 TurboCalc Help: Commands

Menu Commands

ADDMENUITEM(Name; Command; [Menu; Item])

Inserts the new menu item at the position Menu, Item and assigns the Command to it.

Name: Is a string which is to be displayed as the menu item name.

Command: Is the command to be executed by selection of the respective menu item. You may use any valid TurboCalc Macro or ARexx command.

Menu: Is the menu number to which the menu item is to be added (0=start, ...). If title is missing, it will be automatically set to the end of the menu list. By replacing this parameter by blank text ("") you specify this menu-item as "not-selectable".

Item: Is the menu-item number to which the menu item is to be added (0=start, 1=after first position...). If "item" is missing it will be set to the end of the item list.

For further information and a more detailed example, please refer to NEWMENU.

## Example:

ADDMENUITEM("Macro 1"; "MacroPLAY(Macro1)"; 1)
This command adds the menu item "Macro 1" to the end of the Edit-menu. If

Commands 49 / 73

you select this menu item, a Macro named "Macro 1" will be started immediately!

#### ADDMENUITEM ("~")

If the tilde (" $\sim$ ") is specified as text, it corresponds to a separator. This can be used to separate menu groups from each other.

ADDMENUSUB (Name; Command; [Menu; Item; Sub])

Inserts the new sub-menu item name at the position menu, item, sub and assigns the command to it.

Name: Is a string, which is to be displayed as sub-menu item text.

Command: is the command which is to be executed when the sub-item is selected. Any valid TurboCalc Macro or ARexx command may be used.

Menu: Is the menu number to which the sub-menu item is to be added (0=start, ...). If menu is missing, it will be set to the end of the menu list. By replacing this parameter by blank text ("") you specify this sub-menu item as "not-selectable".

Item: Is the menu-item number to which the sub-menu item is to be added  $(0=start, \ldots)$ . If item is missing it will be set to the end of the item list.

Sub: Is the sub-menu item number to which the submenu-item is to be added  $(0=\text{start}, \ldots)$ . If sub is missing, it will be set to the end of the sub-item list.

For further information and a more detailed example, please refer to NEWMENU.

ADDMENUTITLE (Name; [Menu])

Inserts the new menu name at the position Menu.

Name: Is a string, which is to be displayed as menutitle-text.

Menu: Is the menu number to which the menu item is to be added (0=start, ...). If Menu is missing, it will be set to the end of the menu list.

For further information and a more detailed example, please refer to NEWMENU.

DELMENUITEM(Menu; Item)

Deletes the menu item at the position title, item.

Menu: Specifies the menu which is to lose one menu-item (in numeric values: 0=first menu etc...).

Item: specifies the item which is to be deleted (0=first...)

Example:

DELMENUITEM(0;1) deletes the menu item <Project - Open> in the standard menus.

Commands 50 / 73

#### DELMENUSUB (Menu; Item; Sub)

Deletes the menu item at the position title, item, sub.

Menu: Specifies the menu which is to lose the sub-menu-item (in numeric values: 0=first menu etc...).

Item: Specifies the menu-item which is to lose the sub-menu-item (in numeric values: 0=first item etc...).

Sub: The sub item which is to be deleted (0=first...)

#### Example:

DELMENUITEM(0;5;0) deletes the menu item <Project - import -Procalc> in the standard menus. Project - import -Procalc> in the standard menus.

#### DELMENUTITLE (Menu)

Deletes the menu title at the position title.

Menu: Specifies the menu number which is to be deleted. (0=start, ...)

#### Example:

DELMENUTITLE(0) deletes the entire menu <Project> in the standard menus.

#### NEWMENU()

Deletes the current menu and allows the creation of a complete new menu with ADDMENUTITLE, ADDMENUITEM and ADMMENUSUB

Note: Normally, menus are changed immediately after a NEWMENU... or DELETEMENUTITLE.... This can be very time-consuming when you create a completely new menu. Therefore, the "Renewal" of the menu structure is switched off after NEWMENU until the first SHOWMENU is executed. Therefore, SHOWMENU must always be the last command of a menu definition.

(If you subsequently want to add or remove some menu items, the use of SHOWMENU is not mandatory, unless NEWMENU has been called previously).

# Example:

# NEWMENU

ADDMENUITEM "Sayso as "

ADDMENUITEM "Save as..." SAVEAS

ADDMENUITEM END!!! QUIT

SHOWMENU

You find a further example in the file TurboCalc.STD2 - it contains the Macro commands for the standard TurboCalc menu.

### SHOWMENU()

Shows the modified (or new) menu after the automatic display has been switched off by NEWMENU. This command should be located at the end of any

Commands 51 / 73

menu declaration in script files.

# 1.12 TurboCalc Help: Commands

Macro Control

BLOCKVARIABLE (Name; Block)

Inserts a name in the variable list. The name can be subsequently used in formulas. For further details, refer to chapter five "Names".

Name: is the (text) name of the block. (If possible, use names without blanks or other special characters).

Block: is the block which is to be given the name. If you omit this parameter, the current block will be used.

Note: To allocate names to numerical or alphanumeric values, please use the VARIABLE command.

#### Example:

BLOCKVARIABLE ("test"; A1:C5)

allocates the name "test" to the block A1 to C5. This block can now be addressed with its reference A1:C5 or the name "test".

BLOCKVARIABLE("test")

the current block can now be addressed with the name "test".

CLOSESHEET (Now)

Closes the current sheet (and asks about saving before quitting the sheet). If this command is called from the last opened sheet, TurboCalc will be terminated.

Now: determines if TurboCalc should open a requester before quitting.

0: no requester required.

1 or omission of the parameter: opens a requester and asks about saving before quitting the sheet.

Note: Please note that any other sheet can be declared as the "active" one after using this command. If you like to enter further commands always use the SELECTSHEET command afterwards.

DELETEVARIABLE (Name)

Deletes the specified name from the name list. For further details, please refer to the VARIABLE command and chapter five "Names".

Name: is a string, which specifies the name to delete.

Example:

DELETEVARIABLE ("VAT")

Commands 52 / 73

Deletes the name VAT, but not the attached cell and its contents. If this variable is still used in a formula, you will propably get an error when recalculating.

EXECUTE(File; Parameter; [Window])

Starts an external AmigaDOS batch file waits until it is finished. It corresponds to the RUN command but in this case the command is executed (OS2.0 and higher allows the use of RUN only with the set script flag).

For further details and parameters, please refer to RUN.

#### Example:

EXECUTE("s:test")

IFFPRINT(File; Width; Height; Depth; Block)

With this command, a part of a sheet can be saved as an IFF image. This allows (automatic) export to other programs.

File: Is the name of the file in which the image is to be saved. If the parameter is omitted, the previously specified name (specified either in this command, in PRINT or in the print-requester) will be used. If "" is indicated, a file name will be asked for (by the file requester). (Note: Macro execution will be suspended until the name is entered or <Cancel> is hit). Width/Height/Depth: The image format. If omitted, the previous setting will be kept.

Block: Determines the block which is to be saved. If this parameter is missing, the currently selected block will be used.

(Note: This does not normally correspond to the print range! If you want this, specify the block as PRINTRANGE, see last example.)

# Example:

IFFPRINT("ram:test";640;512;A1:D20)

Saves the range A1:D20 an image with the name ram:test and the size 640\*512\*3 (3=8 colors).

IFFPRINT("ram:test";;;;PRINTRANGE)

Saves the current print range as ram:test with the default size (i.e. the previous size). If no print range is determined, i.e. the variable PRINTRANGE is not defined, an error message will appear.

MacroPLAY(Cell)

Starts the Macro-execution beginning with the cell given as parameter. If called without any parameters, this command corresponds to the menu-item <Macro-Play> and the appropriate selection- window will be opened.

Cell: is any cell specification or name according to the TurboCalc standard. You can even refer to other sheets using the AT-function (or @). If this command is executed from ARexx, ARexx is forced to wait until the Macro is finished.

Commands 53 / 73

Note: This command is not intended for calling subroutines from within a Macro. Use the command CALL for that purpose.

NEWSHEET (Name)

Opens a new sheet and its corresponding window. The sheet is named as specified by the parameter name or a default name if the parameter was omitted. Name: Is the (string) name for the new sheet (this command does not replace the LOAD command. If you specify a pre-existing name (e.g. on diskette or harddisk), this file will not be loaded by NEWSHEET).

If the parameter name is omitted, the sheet will be named "Sheet1". TurboCalc will ask for the desired filename before the first save of the sheet.

PRINT (Printer; File; NLQ; Range; Page1; Page2; LPI; Colored; Break; Size; Width; Height)

Printer: Determines if the output is to be sent to the printer (TRUE or non-zero) or to a file (0 or FALSE).

File: is the (text) file name for print-out redirection to a file.

NLQ: Determines the print-out quality: TRUE or non-zero switches to NearLetterQuality, the value 0 or FALSE prints the sheet in draft quality.

Range: TRUE (or non-zero) sends the entire sheet to the printer, FALSE (or 0) only the following pages: Page1, Page2: specifies the pages to print.

LPI: switches between 6 lpi (TRUE or non-zero) or 8 lpi (FALSE or 0) (lpi=lines per inch).

Colored: toggles between color (TRUE or non-zero) or black/white (FALSE or 0) print.

Break: Determines if TurboCalc should pause after every page (FALSE or 0) or not (TRUE or non-zero).

Size: Determines the paper size:

0: A4 normal (21\*29.7)

1: A4 fanfold (21\*72)

2: A3 normal (29.7\*42)

3: user defined:

Width, Height: Determines the paper width and height (in centimeters) for the "user defined" page dimensions.

Note: For compatiblity you have to enter the values in centimeters even if you have selected "inch" at <Options-Locale>. You may use "centimeter=inch/2.54" (or even enter this formula as the parameter).

Omitted parameters will not be changed.

If called without any parameters, this command corresponds to the menu-item <Project - Print> and the appropriate selection-window will be opened.

Further print parameters can be adjusted with the PRINTOPTIONS command.

# Example: PRINT(;) Prints the current sheet as set before; no parameters are changed. PRINT() Shows the window for the print-options selection (corresponds to <Project -Print>) PRINT(0; "ram:print.out") Prints the current sheet to the file "ram:print.out" . the remaining parameters stay unchanged. PRINT(0; "ram:print.out";;0;2;3) Ditto, but limits the print-out to page 2 and 3. QUIT([Flag]) This command ends a TurboCalc session. If it is called within an ARexx script, this script receives the message "OK" (that means error value 0) first to terminate it normally. You should not address TurboCalc via ARexx again after this command.. Flag: Determines if a confirm-requester is to be opened before quitting: 0 or FALSE: no requester (even if unsaved sheets are still in memory). 1 or TRUE: requester, if unsaved sheets are still in memory. If this parameter is not specified, TRUE will be assumed (corresponding to the menu item <Project - Quit>. RECALC([Mode]) If you call this command without a parameter, you force TurboCalc to recalculate the entire sheet (corresponds to <Commands - Recalculate>). This is useful if the automatic calculation is set to "off". If the parameter Mode is given, the automatic calculation can be switched on (TRUE or not null) or off (0 or FALSE). Note: The automatic calculation can be switched on or off with "SHEETOPTIONS" too (but this command requires further parameters). Because of the frequent use of the disabled automatic calculation (e.g. to speed up Macros), this command has been added to the command set to simplify things. Example: Recalculates all formulas and updates the sheet. RECALC (0) Switches off the automatic calculation. RUN (File; Parameter; [Window]) Starts an external program from TurboCalc and waits until it is finished.

Commands 55 / 73

File: is the name of the file to be started. Please specify the full file path or pre-set it, so that the appropriate file can be found without problems.

Parameter: is the parameter text to be passed to the program. If there are several parameters, simply separate them with blanks (as usual) and write them in a single string.

Window: specifies the name of the window which is to be opened before starting the program. If this information is missing, the following default will be assumed: "CON:0/0/0/640/200/TurboCalc/CLOSE/WAIT/AUTO". This command causes OS2.0 and higher to open a window only if it is actually needed. Furthermore, the window stays preserved until you touch the closing gadget.

(1.3 users receive the message "Please press return" after execution. TurboCalc waits until this message is replied.)

Please make sure that the window specification is correct, otherwise the execution of this command will be denied.

#### Example:

RUN("dir"; "df0:") shows the directory of drive df0:

```
Print in the background:
=PRINT(0; "ram:printer.out")
=RUN("RUN"; ">nil: copy ram:printer.out prt: QUIET")
```

This Macro prints into the file "ram:printer.out" and starts the "copy" command in the background via RUN, which sends the file to the printer.

Thus, you are able to continue your work during actual printing.

RX(File;Port)

External Rexx-Scripts are started with this command.

File is the (text) file name.

Port selects the Rexx-Port to which the file/command is sent. If this parameter is ommited, "REXX" will be used (the name for the ARexx-Port). This can be used to send commands directly to other applications.

The return value of the script (OK/Error/Warning) will be written in the corresponding cell i.e. the cell in which holds the Macro command (when this cammnd is used in a Macro).

# Example:

RX("Example.rexx") executes the ARexx-Script Example.rexx

RX"(Example.rexx", "REXX") ditto

RX("command";"PORT") sends command to the application with the ARexx-Port PORT

RX('"address PORT command'") ditto, but this time command is redirected via

Commands 56 / 73

the normal ARexx-Port

SELECTSHEET(Name[; Windownumber])

This command selects a sheet as the new Macro/ARexx-sheet. All further commands and cell references will only affect this sheet.

This command does not activate a particular window automatically; for this purpose use the ACTIVATEWINDOW command.

Name: specifies the name of the sheet (the name, which is displayed in the window title but without "- 2..."). If the sheet-name ends in ".TCD", this can be omitted. Furthermore, all path information can be left out.

TurboCalc accepts the following names for the example file "DHO:TurboCalc/sheets/example.TCD": "example", "example.TCD", "TurboCalc/example"...

Windownumber: specifies the number of the window (that means the "-XXX"-part of the window title). The numbering starts with 1. If the parameter is omitted or too large, the first window of this sheet will be taken.

In Macro Mode: If you use this command in the Macro mode note that the cell in which this command is located receives the value TRUE if the selected sheet was found. If the process has failed, the cell receives the value FALSE. This can be tested subsequently using IFGOTO (see similar example at DBFIND).

Note: Use the SHEETNAME function to obtain the name of the window (e.g. to buffer the current window temporarily).

#### Example:

SELECTSHEET("sheet1")

Selects the sheet, which is normally opened after start-up.

SELECTSHEET("sheet1";2)

Selects a second split window of the same name as above produced with <Options-New Sheet Window>.

SHEETHIDE (Sheetname; Windownumber)

Hides the specified or current window.

If you have only one open window left, the call of this command will produce an error message. TurboCalc expects at least one open window before you can use SHEETHIDE (so open or create a new sheet, if necessary).

Name: specifies the name of the sheet (the name, which is displayed in the window title but without "- 2..."). If the sheet-name ends in ".TCD", this can be omitted. Furthermore, all path information can be left out.

TurboCalc accepts the following names for the example file "DHO:TurboCalc/sheets/example.TCD": "example", "example.TCD", "TurboCalc/example"...

Windownumber: specifies the number of the window (that means the "-XXX"-

Commands 57 / 73

part of the window title). The numbering starts with 1. If the parameter is omitted or too large, the first window of this sheet will be taken.

If no parameter is given, the current window will be hidden. (This corresponds to <Options- Hide Sheet-Window>).

In Macro Mode: If you use this command in Macro mode, note that the cell in which this command is located receives the value TRUE if the selected sheet was found. If the process has failed, the cell receives the value FALSE. This can be tested subsequently with IFGOTO (see similar example at DBFIND).

Note: This function is useful for special Macros: A Macro adds a new menu item and hides itself after execution. Thus, the Macro-sheet does not disturb normal proceeding but the function can be easily called via the menu or Macro-requester.

SHEETSHOW (Sheetname; Windownumber)

Brings the specified sheet to the front and activates it.

It also redisplays the desired window if it has been previously hidden with SHEETHIDE.

Name: specifies the name of the sheet (the name, which is displayed in the window title but without "- 2..."). If the sheet-name ends in ".TCD", this can be omitted. Furthermore, all path information can be left out.

TurboCalc accepts the following names for the example file "DHO:TurboCalc/sheets/example.TCD": "example", "example.TCD", "TurboCalc/example"...

Windownumber: specifies the number of the window (that means the "-XXX"-part of the window title). The numbering starts with 1. If the parameter is omitted or too large, the first window of this sheet will be taken.

In Macro Mode: If you use this command in Macro mode, note that the cell in which this command is located receives the value TRUE if the selected sheet was found. If the process has failed, the cell receives the value FALSE. This can be tested subsequently with IFGOTO (see similar example at DBFIND).

Note: This command does not activate the specified window, use SELECTSHEET for that purpose. If you call this command without any parameters, a selection-window will be opened. This corresponds to the menu item <Options - Show Sheet Window>.

START (Filename)

This command calls an external TurboCalc command file. It consists of Macro commands, ordered line by line (without quotation marks). The commands can either be separated by brackets (Macro style), or by blanks (ARexx convention).

The commands GOTO, IFGOTO, MIF, CALL or FOR are not to be used in such a script file! This is an optional method of writing Macro programs. It is suitable for longer programs (with the disadvantage that branching and loop constructions are not possible).

Commands 58 / 73

Note: In order to be able to better locate errors, TurboCalc indicates - when an error has occurred - the error cell. In this case the column (the letter) can be ignored, the row corresponds to the row of the file

(Example: A100: error in row 100).

Note: You can also use the specific sequence \$\$ as replacement for the parameter "filename", which causes TurboCalc to execute the internal script-file (which is run in the start-up phase). It creates the basic environment of TurboCalc (the menus and the screen). This file can be found on the original disk under TurboCalc.STD2 and can be edited like any other TurboCalc sheet.

For further information, refer to chapter "Macro" "Executing a Macro while starting TurboCalc".

#### Example:

START("ram:test")
with the following file "ram:test":
SELECT a1
PUT 3
SELECT A1:A10
SERIES(1;3)

#### UNCHANGED ()

This command marks the current sheet as "unchanged", which avoids the confirm request for saving the sheet when you try to close it or to leave TurboCalc.

Note: This is useful for Macros that modify their sheets (e.g. to save intermediate calculation results).

#### VARIABLE (Name; Value)

Inserts a name in the name list. The name can be used subsequently in formulas. For further details, refer to chapter five "Names".

Name: is the (text) name of the variable. (If possible, use name definitions without blanks or other special characters).

Value: is the value which is to be named. It may be a number, a boolean value or text. Text can also start with an equals sign "=" and thus introduce a formula or a reference/range, see examples below.

If called without any parameters, this command corresponds to the menu-item <Commands - Define Names> and the appropriate selection-window will be opened.

#### Example:

# VARIABLE ("VAT"; 0.15)

Allocates the value 0,15 to the name VAT. This name can now be used as a constant in formulas, e.g. 200\*(1+VAT). In case of a change of the cell "VAT" and a following <Commands - Recalculation> the formula will be changed as well.

Commands 59 / 73

```
VARIABLE("cell1"; "=C5")
```

Cell C5 receives the name "cell1" and can now be addressed under this name in any allowed TurboCalc expression (e.g. in formulas).

VARIABLE("Test";"=CELL(-1;-1)\*2")

Allocates a formula to the name "Test" (here: take the cell left above the calling cell and double its contents).

# 1.13 TurboCalc Help: Commands

Screen Control

ACTIVATEWINDOW()

Activates the current window.

CHANGECOLOR (Color; Red; Green; Blue)

This command is used to adjust the TurboCalc screen colors (or the Workbench colors, if the TurboCalc windows are located on its screen):

Color: determines the color number which is to be set (0=backgroundcolor, 1=color 1...).

Red: determines the proportion of red in the color on a scale from 0 to 15 (0= no red, 15= only red).

Green: determines the proportion of green in the color on a scale from 0 to  $15 \, (0= \, \text{no green}, \, 15= \, \text{only green})$ .

Blue: determines the proportion of blue in the color on a scale from 0 to 15 (0= no blue, 15= only blue).

If you call this command without any parameter, a selection-window will be opened where the screen colors may be set (see menu item <Options - Screen - Colors>).

Note: The color requester can be opened to use for settings (<Options - Screen - Colors>). The color numbers in the requester start with 1, therefore you have to subtract 1, if you want to use the information as parameters - the red/green/blue-proportions can remain unchanged.

## Example:

CHANGECOLOR (0;0;0;0)

sets the background color to black

CHANGECOLOR(0;15;15;15)

and to white

CHANGECOLOR (1; 15; 0; 0)

sets the character color to red, assuming the standard color allocation.

CHANGEWINDOW (X; Y; Width; Height)

Commands 60 / 73

Moves the current window on the screen and changes its size:

X,Y: specify the new coordinates.

Width, Height: determine the new dimensions of the window.

This is a combination of MOVEWINDOW and WINDOWSIZE.

#### ICONIFY()

This command corresponds to the menu item <Project - Iconify> and puts TurboCalc into a "standby mode". All windows are closed; only a small "memo window" (or from OS2.0 on an icon) is displayed. TurboCalc is restrored to its previous state by clicking on this windo (or icon)..

MOVEWINDOW (X; Y)

Moves the current window on the screen:

X,Y: specify the new coordinates.

#### OLDCOLORS ()

Sets the screen colors as they were set when TurboCalc was started. This command is useful if you have made (temporary) color changes (e.g. from within a Macro) and you wish to return to the old settings.

#### POSWINDOW()

Corresponds to <Options - Arrange Windows- show all>.

## POSWINDOW2()

Corresponds to <Options - Arrange Windows- standard>.

SCREEN(Width; Height; Depth; Mode)

Determines if TurboCalc is to open its own screen, or if its windows are to appear on the Workbench screen. This command also determines the appearance of the screen:

Width: determines the width of the screen (at least 600!). -1 or omission of the parameter corresponds to the width of Workbench screen. The value 0 means: do not open custom screen, use Workbench screen (all remaining parameters are ignored.)

Height: determines the height of the screen (at least 200!). -1 or omission of the parameter corresponds to the height of the Workbench screen.

Depth: determines the number of bitplanes, which determines the number of colors. -1 or omission of the parameter uses Workbench colors. 1 corresponds to two colors, 2= 4colors, 3= 8 colors and so on.

Mode: determines the screen mode in which the screen is to be opened (only for OS2.0 and higher). This parameter is only necessary for "unusual" formats. Regular formats are recognized by their screen dimensions.

Commands 61 / 73

This mode can either be entered as a number (screen-ID) or as a string. For further details, please refer to "Screen Modes" in the appendix.

If you call this command without any parameter, a selection-window will be opened where the screen mode may be set. This corresponds to the menu item <Options - Screen-Custom>

#### Example:

# SCREEN()

opens a window to determine the screen.

#### SCREEN(;)

opens a screen with the dimensions and colors of the Workbench.

#### SCREEN(0)

closes a previously opened screen and puts all windows on the Workbench.

#### SCREEN (640; 256; 3)

opens a 640\*256 pixel screen with 8 colors.

#### SCREEN (640; 470; 2"VP")

opens a 640\*480 pixel VGA-productivity screen.

#### SETFONT (Font; Mode)

This command sets the global font (corresponding to the menu item <Options - Screen - Font>).

Font: is the name of existing font (format: name/size, e.g. "Times/13"). If this parameter is omitted, a selection window with a list of all available fonts will appear.

Mode: this parameter determines which part of TurboCalc is to use the new font.

- 0: (or omission): selects the font for all menus and all windows.
- 1: font only for the current window
- 2: font for menus.
- 3: standard font for the current sheet (and corresponds to STDFONT)

Note: You can only select the mode 0 via the TurboCalc menus. Different fonts for different windows cannot be set via the menu. Please, refer to the examples below.

# 1. Example:

# =ADDMENUITEM("Menufont"; "SETFONT(""""; 2)"; 5)

This Macro command adds the menu item <Menufont> at the end of the menu <Options>. If you select this new item, you can determine a new font for the menus.

#### 2. Example:

```
ADDMENUITEM WindowFont "SETFONT # 1" (extracted from the TurboCalc.STD startup file)
```

Commands 62 / 73

Adds the menu item named "WindowFont" for selecting a new window-font.

SIZEWINDOW (Width; Height)

Changes the size of the current window on the screen:

Width, Height: determine the new dimensions of the window.

STDCOLORS()

Sets the standard colors of TurboCalc. This is useful if you have previously adjusted your colors or for

1.3-users. For further details, please refer to the menu item <Options-Screen-Default Colors>.

WINDOWTOBACK()

Puts the current window to the back on the screen.

WINDOWTOFRONT()

Puts the current window to the front on the screen.

# 1.14 TurboCalc Help: Commands

Miscellaneous Commands

Many commands presented in this chapter have, strictly speaking, little meaning in Macro programming.

They have been included in the command set of TurboCalc due to the their application in the menu definitions,

e.g. ADDMENUITEM ("Record Macro"; "RECORD")

ABOUT()

Corresponds to menu item <Project - About> and shows a window with information about the author and his program.

COMMAND ()

Corresponds to an  $\langle F10 \rangle$  key press (in the standard keymap). This command is of no use in the normal Macro mode, it was added to combine this function with a key combination or to define a corresponding menu item.

CHARTSHOW()

Corresponds to menu item <Data - Show Chart>.

EDIT()

Activates the input row, thus corresponding to <F2> (in the standard keymap). This command is of no use in the normal Macro mode, it was added to

Commands 63 / 73

combine this function with a key combination or to define a corresponding menu item.

#### Example:

KEY("F1"; EDIT")

INSERTFORMULA()

This corresponds to menu item <Command-Paste-Formula>. It opens a window, where the user can select a valid formula to be inserted into the current cell.

INSERTMacro()

This corresponds to menu item <Command-Paste-Macro>. It opens a window, where the user can select a valid Macro-command to be inserted into the current cell.

INSERTNAME()

This corresponds to menu item <Command-Paste-Name>. It opens a window, where the user can select a defined name to be inserted into the current cell.

NEWWINDOW()

Corresponds to menu item <Options - New Sheet-Window>.

OBJECTCLASS (Name)

Allows for the binding of object classes after initial startup. When TurboCalc starts it binds all object classes in TCLibs. (e.g. those in LIBS:TCLibs or PROGDIR:TCLibs).

Name: Is the name of the object class, if necessary with path.

Example:

OBJECTCLASS("dh0:TurboCalc/object\_extra.tclib")

OBJECT(Name; Type; Text; Value1; Value2; Block)
Creates a new object, see <Data-Create Object>. If no parameter is given,
this menu item will also be called.

Name: The name of the object. The name can be used for OBJECTSELECT as well as OBJECTPARA.

Type: Specification as ObjectID, which can be found out with the help of the function OBJID from the corresponding object type short form.

The object classes have the following short forms: TEXT text class
GEL graphical elements
IFF IFF-pictures
CHRT charts
LOGO external example class

Commands 64 / 73

Text: Text which will be passed to the object as a parameter. See below. Value1, Value2: Two values which will be passed to the object as parameters.

Block: Determines the position/size of the object. Object parameters: Text, value1 and value2 will be passed to the object and have - depending on the object type - different meanings. Thus it is possible to adjust the appearance when creating an object by Macro:

Text object: Text: is the actual text, Value1/2: formatting

Drawing object: Value1: type, Value2: formatting

Picture object: Text: picture name

Parameters which are not used can be omitted or be replaced by any values ("" or 0 recommended).

#### Example:

OBJECT("Test";OBJID("TEXT"); "This is a test-text object") creates a text object at the current cursor position.

OBJECTPARA (Name; Macro; MacroActivation; Color; Frame)

Determines the general parameters of an object.

Name: Is the name of the object. If this name is missing, the currently selected object will be used. If there is no object selected an error message will appear.

Macro: Macro text which is to be executed when clicking on the mouse.

MacroActivation: Determines whether the Macro text is to be executed when clicking with the mouse. (0/FALSE:Macro will not be executed, 1/TRUE:Macro will be executed).

Color: Determines the background color of the Macro (0: no background color, 1: background color 0, 2: background color 1, ...)

Frame: Specifies the frame value. (0: no frame, 1: simple frame, 2: normal 3D frame, 3: "inverse" 3D frame)

Parameters can be omitted, then the defined setting will not be changed.

If no parameter or only the name is specified, the selection window will appear for the setting of parameters (as with mouse double-click) for the specified or active object.

OBJECTPOS (Name; X; Y; Width; Height)

Changes the position and/or size of the active object or the named object.

Name: Is the name of the object. If it is missing, the currently selected object will be used. If there is no object selected an error message will appear.

X,Y,Width,Height: The corresponding parameter omitted or -1 will not change

the setting. These specifications do not constitute cell specifications (objects do not necessarily need to begin exactly at the cell margins), but a smaller measure.

OBJECTSELECT (Name)

Selects the object Name. (Corresponds to a click on the object with the mouse.)

Name: The name of the object.

PREVIEW()

Calls Preview, corresponds to <Project-Preview>.

RECORD ()

Corresponds to menu item <Macro - Record>.

This command should not be used in a Macro for its only purpose is to facilitate menu creation (call it after an ADDMENUITEM only).

REDO()

Corresponds to <Edit-Redo>.

STOPRECORD()

Corresponds to menu item <Macro - Stop Recording>.

This command should not be used in a Macro for its only purpose is to facilitate menu creation.

SYSINFO()

Corresponds to menu item  ${\sf Help-Info}$  and displays the current system status.

TCMacro(TCLib;Offset;Num1;Num2;Text)

This command allows binding and calling of external Macro commands. TurboCalc can be readily be expanded by addition of function by this means. TurboCalc libraries are used are used for this purpose.

You will find further details in the chapter "Projects".

TCLib: This is the name of the TurboCalc library (as text).

Offset: Specifies the command number (thus more than one command may exist in one library). Num1, Num2, Text: Constitute the possible parameters for the command (Num1 and Num2 are numerical values, text is a text string).

The exact function as well as the parameter definition can be found in the description of the appropriate TC library. If you want to create a library yourself, you will find details in the above mentioned section about TCLibs.

UNDO()

Commands 66 / 73

Corresponds to <Edit-Undo>.

# 1.15 TurboCalc Help: Commands

Special Macro Commands

This chapter introduces the remaining 'Macro only' commands, which have no equivalent in the combined Macro/ARexx language. These commands control Macro execution and allow for branching and subroutines.

Remember that all of the commands that have been described, apart from those in this section and the Special ARexx Commands section, can be used as Macro and as ARexx commands.

CALL (Cell)

Transfers Macro execution to the specified "cell" where the Macro will be continued. TurboCalc saves the origin cell of the CALL command to resume execution there, after the first RETURN in the part the Macro branched to before.

The command is similar to GOTO but is intended to introduce subroutines (GOTO does not save the last position and thus cannot return to its cell of origin).

Cell: is a valid cell reference (e.g. C10) or a cell name (e.g. loop), which specifies the position at which to continue execution.

Note: Normally, cell references refer to the current sheet (and not to the Macro-sheet). But as you would mostly call cells within the Macro sheet, the cell reference within given refers to the Macro sheet, regardless of which one is active.

The CELL function also specifies the position relatively to the cell where the Macro command is located (and not to the current cursor position!).

If you need to branch into another sheet, this can be done with the use of the AT-reference (e.g. @DesiredMacro; C5).

FOR (Variable; Begin; End; Step)

Provides a FOR...NEXT loop which is part of almost every programming language. The rows following through to NEXT are executed several times.

Variable: This is text (!), which specifies the name of the variable which is set to the appropriate count value. Thus the current loop value can be interrogated within the loop. See the VARIABLE command for details about "variable". This parameter can also be omitted or be specified as "". Then a variable will not be defined.

Begin: Initial value for the loop

End : End value for the loop.

Commands 67 / 73

Step: Step size for the loop. This value will be added to the current value (at the beginning: initial value). It can also be negative. If omitted, 1 will be assumed.

For every NEXT the current value will be incremented by step and then it will be used as follows: Step>=0: If the current value<=end value, flow of execution continues at the row after FOR. Step<0: If the current value>end value, flow of execution continues at the row after FOR. Otherwise, the loop will be terminated and the next command to be executed is the one after NEXT.

Note: Instead of NEXT, WHILE (condition) or UNTIL (condition) can be used. Thus the loop can also be combined with a further condition. For description see LOOP.

Note: The FOR-loop will (unlike in many other programming languages) be executed at least once – a test will only take place in NEXT (or UNTIL/WHILE).

## Examples:

```
=FOR("abc";1;5)
=MESSAGE(text(abc))
=NEXT()
produces the numbers 1, 2, ... 5 in succession.

A1 =FOR("abc";5;1;-2)
A2 =REQUEST(text(abc))
A3 =WHILE(A2)
A4 ...
```

produces 5, 3, 1 in succession. The loop will be interrupted if you press abort in the requester. abs is set to "-1" in cell A4 (after the end of the loop), if an early abort did not take place in WHILE.

```
=FOR("";1;3)
=MESSAGE("Hello")
=NEXT()
```

outputs "Hello" three times - a counting variable is needed here and hence is not defined.

```
=FOR("";0;0;0)
...
=UNTIL(...)
corresponds LOOP...UNTIL (even if it is a bit obtuse).
```

FORRANGE(Variable; Block; Flags)

A loop construct similar to FOR, but the loop will be executed for every cell of the block instread of a number range:

Variable: This is text (!) which indicates the name of the variable, which is set to the appropriate cell. Thus the current cell of the block can be referenced within the loop. Concerning variables see the VARIABLE command. This parameter can also be omitted or be specified as "". A variable will then not be defined..

Commands 68 / 73

Block: Specifies the block which is to be "worked on" in succession. If this parameter is omitted, the currently defined block of the sheet will be used.

Flags: The sum of the following numbers:

- 1: The block will be worked on column by column (otherwise: row by row)
- 2: The block will be worked on from bottom right to top left (otherwise: top left ... bottom right).
- 4: At the beginning of the loop, the cell cursor will be set to the appropriate cell, otherwise the cell cursor will not be changed. In both cases the current cell can be read from the variable, if specified.

## Example:

```
=FORBLOCK("position"; A1:C5)
=WRITE(position+1; position)
=NEXT()
```

Increases the cells of the range A1:C5 by 1.

```
=FORBLOCK(""; A1:C5;4)
=COLORS(5)
=NEXT()
```

Gives the color red (or color 5) to the cells in the range A1:C5. The parameter 4 specifies that the cell cursor is to be set correspondingly. Therefore a cell parameter is not needed for COLORS and the name of the variable can be omitted.

```
=FORBLOCK("position";A1:C5)
=COLORS(5;;position)
-NEYT()
```

Has the same function as the Macro described before, but the cell cursor does not have to be set for every loop iteration. This function is faster.

#### GOTO(Cell)

Branches to the position specified in the parameter Cell (unconditional jump). The next command will be taken from this "cell" and the Macro will be continued there. Cell: Is a valid cell reference (e.g. C10) or a cell name (e.g. loop), which specifies the position to resume the Macro.

Note: Normally, cell references refer to the current sheet (and not to the Macro-sheet). But as you would mostly GOTO cells within the Macro sheet, the cell reference within given refers to the Macro sheet, regardless of which one is active.

The CELL function also specifies the position relatively to the cell where the Macro command is located (and not to the current cursor position!).

If you need to branch into another sheet, this can be done with the use of the AT-reference (e.g. @DesiredMacro;C5).

```
IFGOTO(Condition; Cell)
```

IFGOTO implements conditional branching. If the parameter "condition" is TRUE (or non-zero), the execution of the Macro will be continued at the position given in "cell", otherwise in the next line.

Commands 69 / 73

Condition: any boolean value (with =,<>,<,<=,>,>=... also refer to "Formula - Booleans").

Cell: specifies the cell where the execution is to be continued, if the parameter "condition" is TRUE (for further details, see GOTO!).

GOTO is identical to the IFGOTO command and a TRUE condition.

Note: Normally, cell references refer to the current sheet (and not to the Macro-sheet). But as you would mostly IFGOTO to cells within the Macro sheet, the cell reference within given refers to the Macro sheet, regardless of which one is active.

The CELL function also specifies the position relatively to the cell where the Macro command is located (and not to the current cursor position!).

If you need to branch into another sheet, this can be done with the use of the AT-reference (e.g. @DesiredMacro; C5).

#### Example:

#### IFGOTO (TRUE; C5)

corresponds to GOTO(C5), as TRUE always is! The following program sequence executes the commands in cell A1 to A13 ten times (10 is written to cell B1 and decremented by one successively  $(9,8,\ldots)$ . Processing is repeated as long as B1 is greater than 0.). This allows a quick loop-construction (which is of inferior quality to the original LOOP construct. Please, refer to its description for further details).

```
Cell Macro-Command
A10 =PUT(10; B1)
A11
A12 =PUT(B1; CELLABS(B1; 3))
A13
A14 =PUT(B1-1; B1)
A15 =IFGOTO(B1>0; A11)
The command in cell A12 causes TurboCalc to set the cell with column 3 and row B1 (1 to 10) to value 1 to 10: cells B1 to B10 receive the contents 1 to 10!

LOOP()
```

LOOP together with UNTIL or WHILE constitute a loop construct, which means that a part of your routine is executed several times depending on a certain condition: The commands enclosed in LOOP and UNTIL or LOOP and WHILE are executed at least once. If the interpreter encounters the first WHILE and if the condition is TRUE (or, in case of UNTIL, FALSE), the part between LOOP and WHILE (or UNTIL) will be repeated until the end-condition is FALSE (or, in case of UNTIL, TRUE). The entire construct works without cell references (in contrast to IFGOTO), which improves legibility, susceptibility to errors, and re-usability. Whenever possible, use LOOP instead of IFGOTO.

Note: If you try to jump back within a loop by means of RETURN(), an error message will appear!

#### Example 1:

Commands 70 / 73

```
=PUT(1;A1)
= LOOP()
= PUT(A1+1;A1)
=WHILE(A1<10)

Example 2:
=PUT(1;A1)
=LOOP()
= PUT(A1+1;A1)
=UNTIL(A1=11)
```

Both examples write the start-value 1 to cell A1 and increment it by 1 as follows:

- 1. while it is smaller than 10.
- 2. until it is exactly 11. (which leads, in this case, to an identical result)

Note: as you might have noticed, it is possible to leave blanks between the command keyword and the equals sign.

Please make use of this to improve the structure (e.g. in complex loop constructs) and legibility of your routines.

Note: you can use UNTIL and WHILE together as loop conditions, but in most cases one single condition will be simpler and structurally clearer.

As mentioned before, it is possible to build up more complex loop constructs (e.g. loops within a loop).

This example program counts cell A1 from 1 to 5 and (while doing this) cell A2 from 1 to 5. In every step A3 is increased by 1.

```
Macro(...)
```

It is advisable to use this command as the first command of every Macro with its name set in the parameter brackets to improve the structure of the program.

This command has no effect on execution of a Macro and its use is not mandatory! The expression in brackets will be ignored - therefore you do not have to specify a valid formula or text in quotation marks.

Example:

Commands 71 / 73

```
Macro (TestMacro)
MELSE()
Introduces the else-branch in the MIF-request, see there.
MENDIF ()
Ends a MIF-request, see there.
MIF (Condition)
This control construct allows for conditional exceution similar to IFGOTO.:
  =MIF (condition)
  =MELSE()
  =MENDIF()
The advantage of this construct is that a jump (GOTO) does not have to be
specified, but that either (if the condition is true) the part after MIF
(til MELSE or MENDIF) will be executed or omitted (if the condition is
false). In the second case the part between MELSE and MENDIF (if available)
will be executed.
MIF...[MELSE]...MENDIF can also be nested to several levels.
Note: Every MIF must be completed with MENDIF! The specification of MELSE
(between MIF and MENDIF) is optional.
Example:
  =MIF(value(A1)=5)
  = MESSAGE("Cell A1 contains 5")
  =MENDIF()
Outputs the message "Cell A1 contains 5", if this is so. Otherwise this
command will be skipped.
 =MIF(value(A1)=5)
  = MESSAGE("cell A1 contains 5")
  =MELSE
  = MESSAGE("cell A1 does not contain 5!")
  =MENDIF
As described before, except that the text "Al does not contain 5" appear
otherwise.
NEXT()
Ends FOR and FORRANGE loops; see there.
ONERROR (Cell)
With this command you can determine a cell to which is to be jumped to if an
error occurs. The error number can be determined from the LASTERROR
function. The error handling must be end with RETURN () or RETURN(cell). If
```

Commands 72 / 73

another error occurs before such a RETURN, the Macro execution will be terminated.

Cell: Determines the cell to be jumped to if an error occurs. If this parameter is omitted, the error routine will be turned off.

## Example:

ONERROR(X1) If an error occurs, a jump will take place to X1.
ONERROR() Turns off the error handling.
The (very simple) error routine may appear as follows:
X1 = MESSAGE("The error number "+TEXT(LASTERROR)+" occurred!").
X2 = RETURN()

(see also example file)

RETURN([Cell])

This should be the last command of every Macro for it terminates its execution. If you have branched to a subroutine (through CALL), it terminates the respective subroutine and returns to the first cell after the subroutine-CALL.

Cell: If you specify this parameter, the execution will be continued in this cell instead of the first cell after the subroutine-CALL.

STEP([Flag])

Switches the single-step-mode on (if the parameter flag is omitted or not zero) or off (in case of 0 or FALSE).

This mode causes TurboCalc to display the next command to perform and to pause a while before its execution (tracing or trace mode).

It is very suitable for debugging purposes, please refer to the corresponding chapter seven "Macro- commands" as well.

UNTIL(Condition)

This is one end-condition for the LOOP construct. If the condition results in FALSE, execution continues at the first command after LOOP (continuing the loop).

If the condition results in TRUE, the next command outside the loop will be executed (leaving the loop). For further details, please refer to LOOP and WHILE.

WHILE (Condition)

This is the second end-condition for the LOOP construct.

If the condition results in TRUE, execution continues at the first command after LOOP (continuing the loop).

If the condition results in FALSE, the next command outside the loop will be executed (leaving the loop).

Commands 73 / 73

For further details, please refer to LOOP and UNTIL.

# 1.16 TurboCalc Help: Commands

Special ARexx Commands

This chapter introduces the remaining 'ARexx only' commands, which have no equivalent in the combined Macro/ARexx language. Remember that all of the commands that have been described, apart from those in this section and the Special Macro Commands section, can be used as Macro and as ARexx commands.

You should not call the following constructs from within a Macro, because most of them serve to request values and other specifications from a sheet, which is in the Macro language is performed by stating the cell reference, etc. directly.

#### **GETCURSORPOS**

This command returns the current cell or block of the selected sheet and saves it under RESULT in the regular reference format (A1 or C5:H7).

Note: Make sure that you have inserted the "option results" command at the beginning of your ARexx script.

This internal ARexx-command allows the return of values. Note: This command can be used to buffer the cursor position temporarily.

#### Example:

```
/*read out old position*/
GETCURSORPOS
oldpos = RESULT
/* Here you may add your routine */
....
/* set old position */
"SELECT" oldpos
GETFORMULA [Cell]
```

This command is used to return TurboCalc formulas and to transfer them to the ARexx script. There, they can be addressed via the RESULT variable.

Cell: can be any valid cell reference. If this information is missing, the formula of the current cell will be returned and displayed.